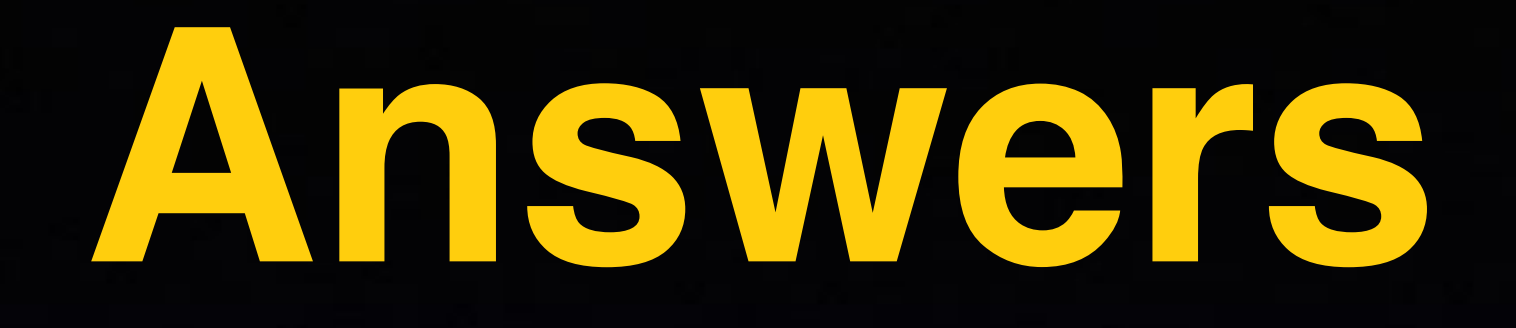

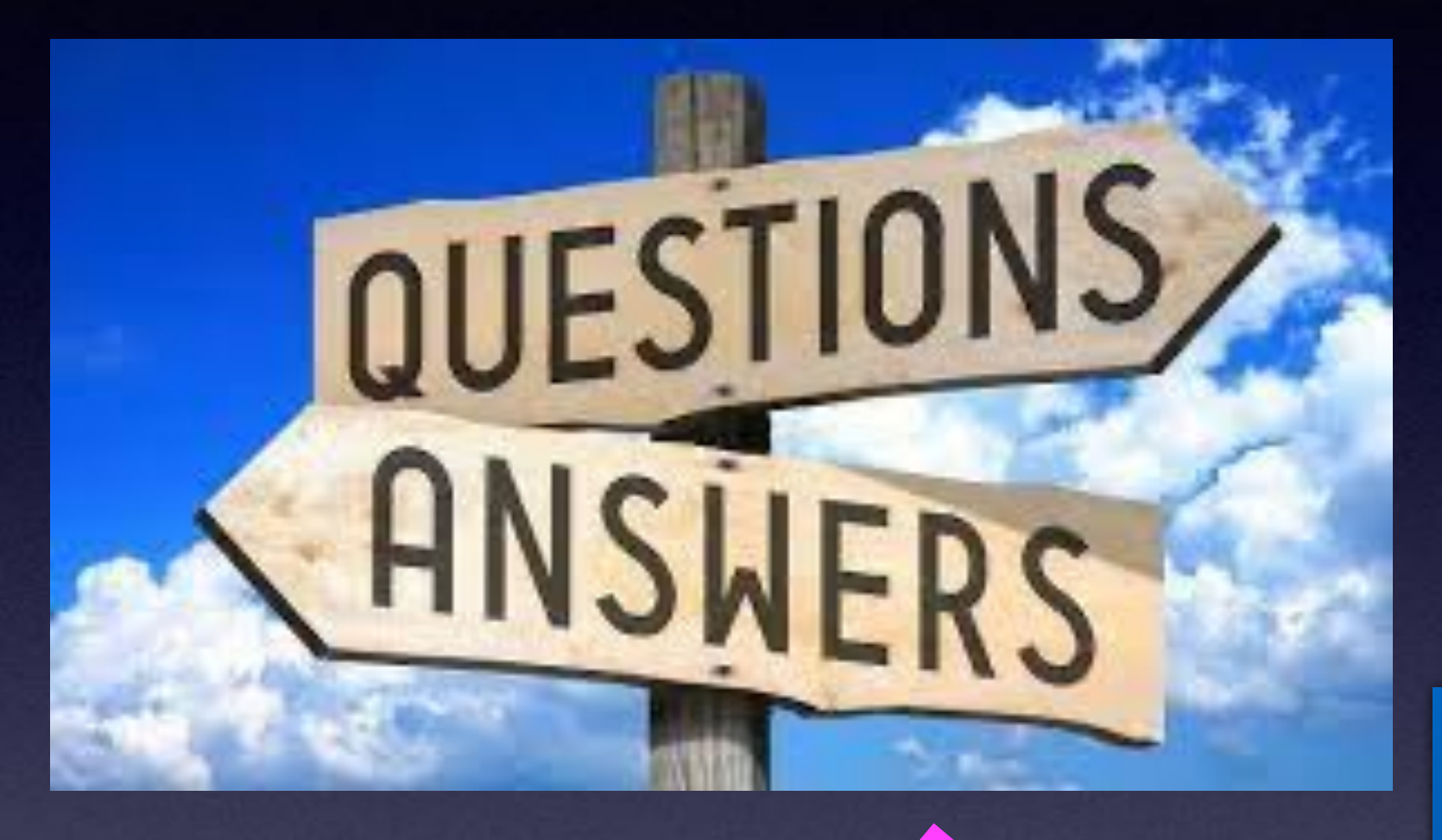

**There are more questions than answers! I don't have all the answers! I encourage you to search for answers.**

# Find Lost Items Using An AirTag!

An AirTag is a tracking device. Uses: dog collar, bicycle, luggage, key ring, etc.

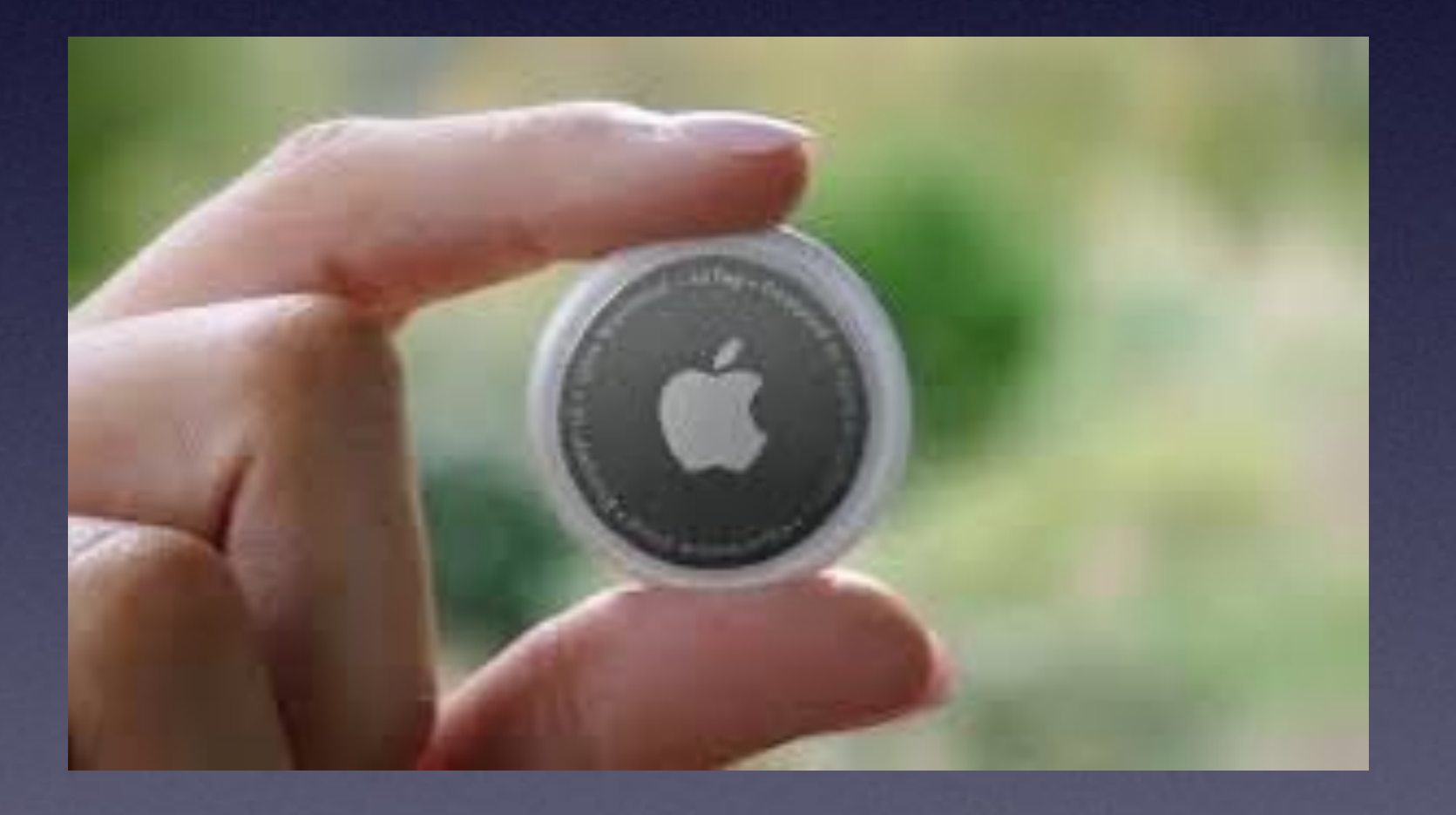

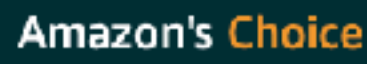

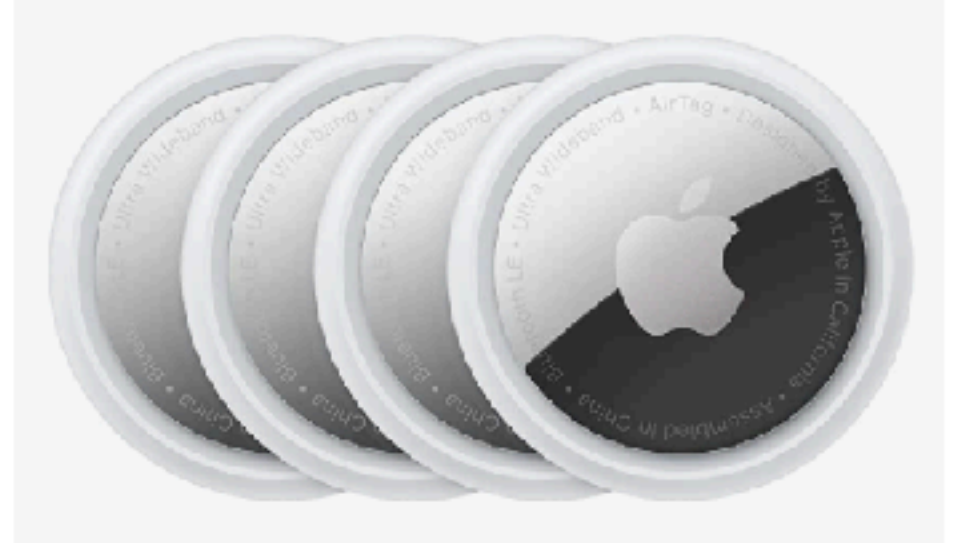

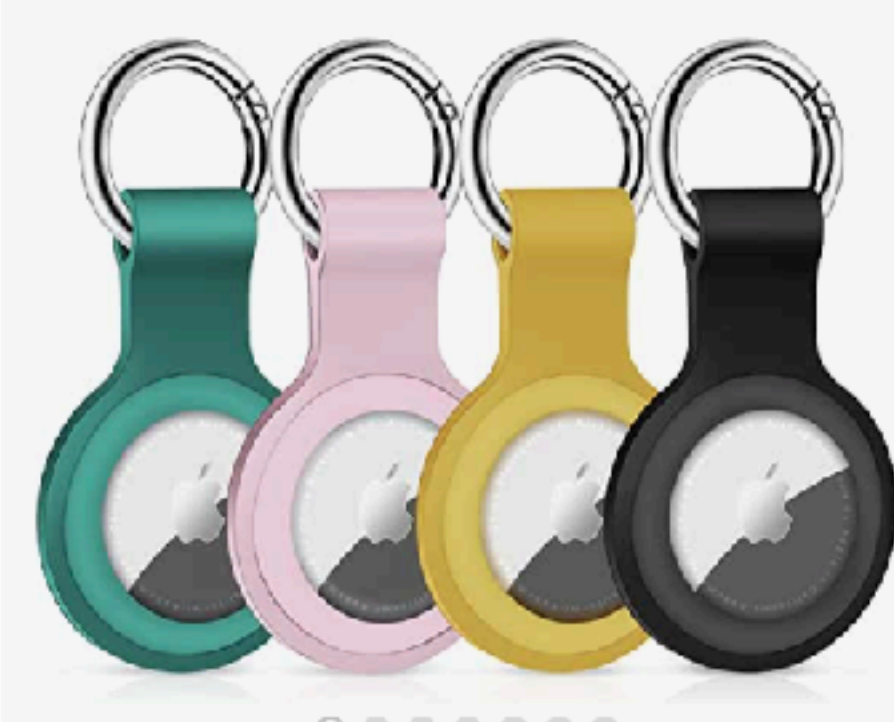

Sponsored <sup>1</sup>

Apple AirTag 4 Pack ★★★★☆ ~ 15,049

\$9900

√prime Get it as soon as Mon, Apr 25 FREE Shipping by Amazon

 $0.000000$ 

Sponsored <sup>1</sup>

4 Pack Silicone Case for Apple AirTags Holder Air Tag Keychain Airtag Key Ring Cases Air Tags Tracker, Finder... ★★★★☆ ~188

 $$12^{99}$ 

√prime Get it as soon as Fri, Apr 22 FREE Shipping on orders over \$25 shipped by Amazon

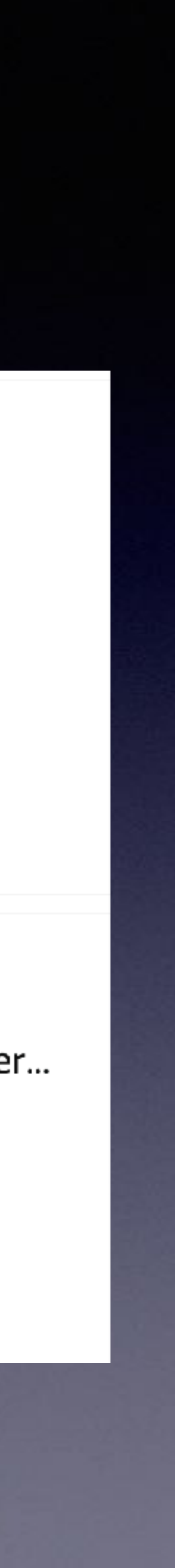

### **Apple Has Added A "Pregnant Man" Emoji Along With Other Gender Neutral Emojis!**

**Needless to say many are pleased and many are not.** **Conder: Neutral/Person Emojis** 

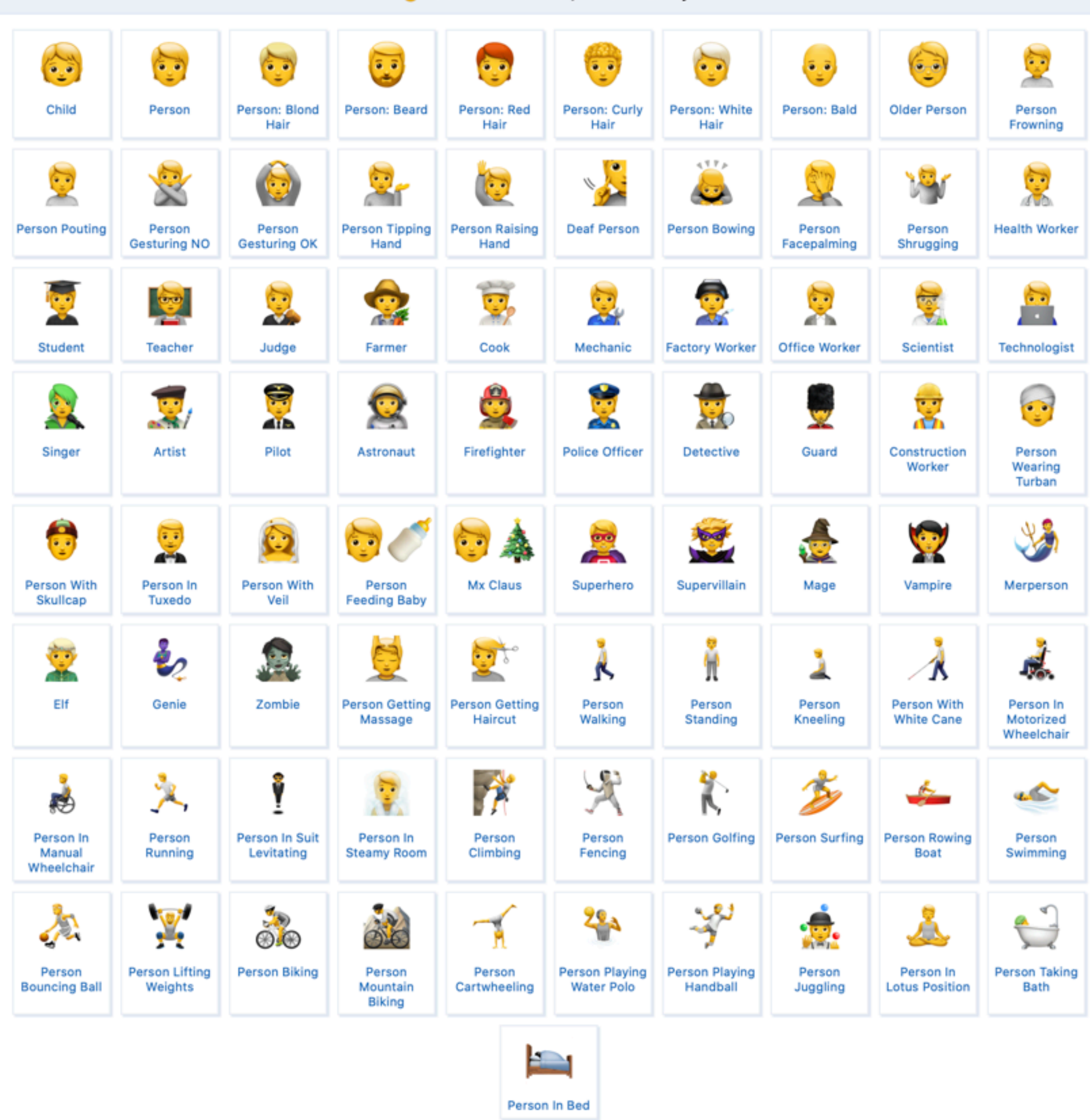

### **iOS 15.4.1 has more emojis!**

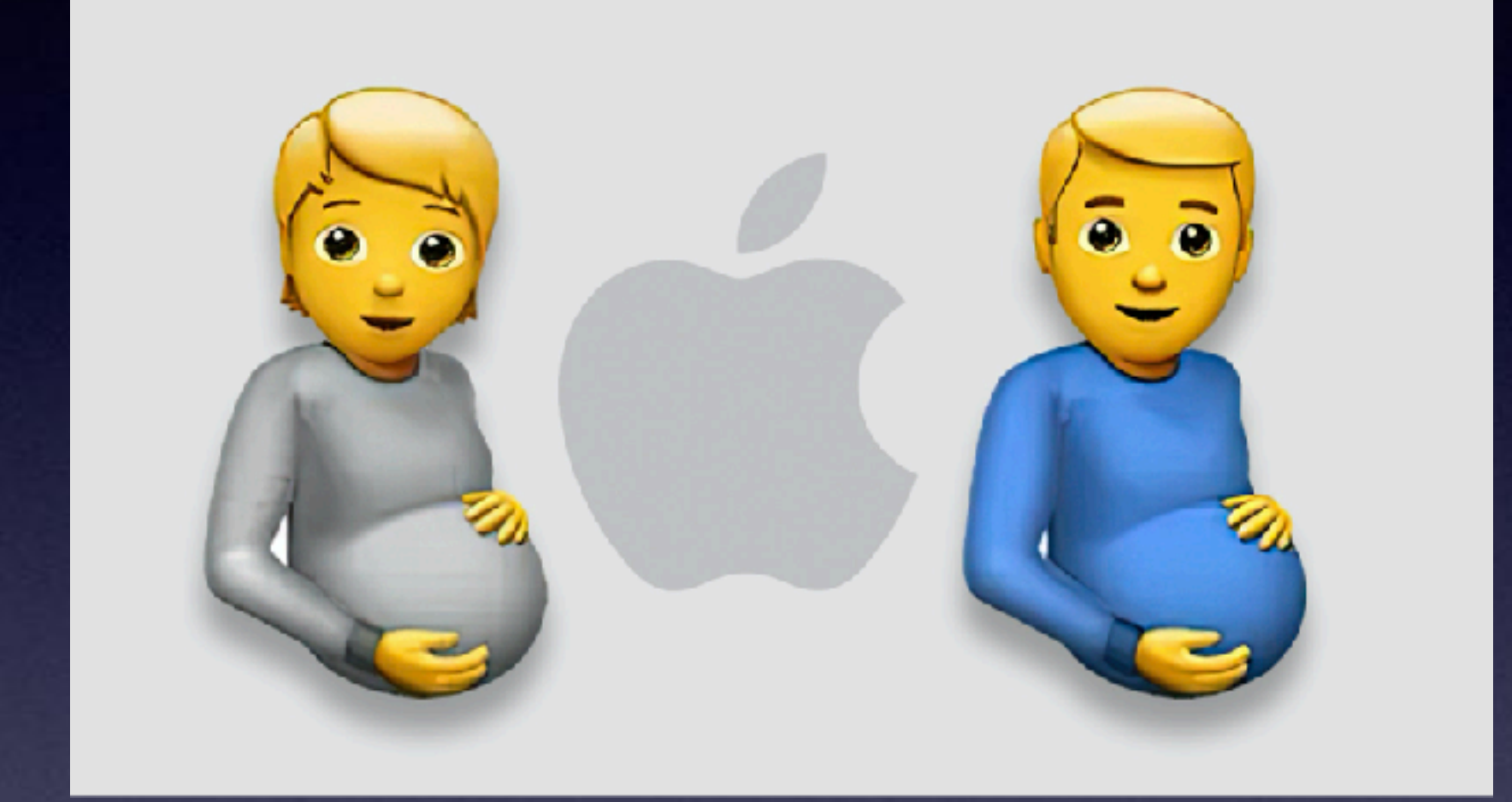

# **iPhone & iPad Basics\* April 21, 2022**

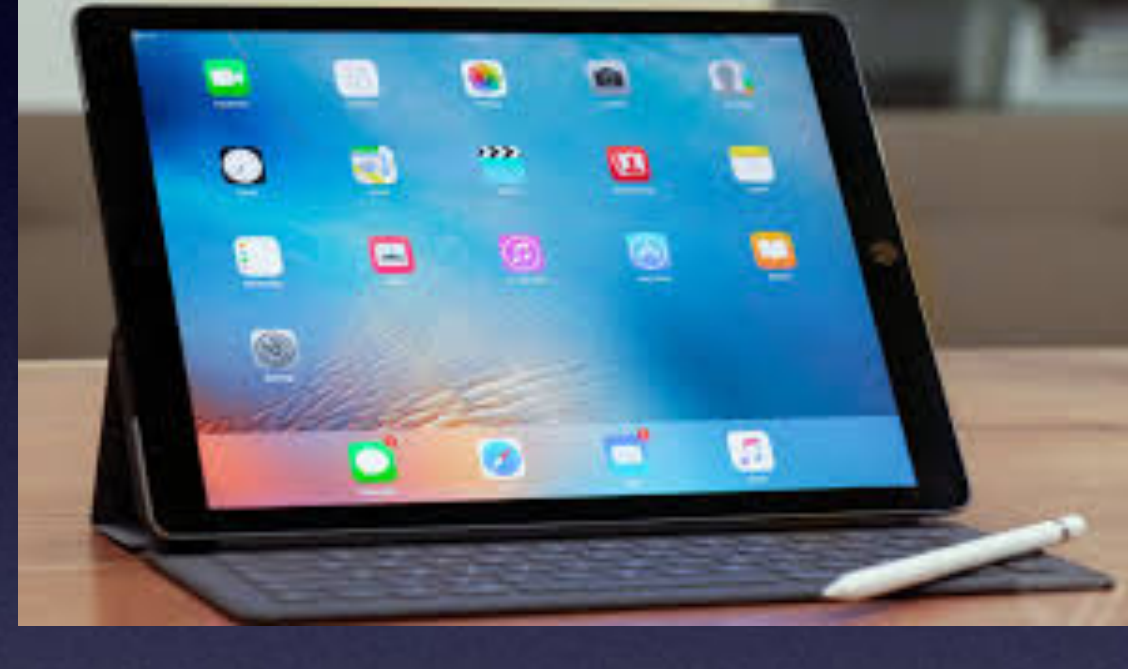

# **Welcome to the Abilene Public Library\***

**A class for all levels of understanding!\***

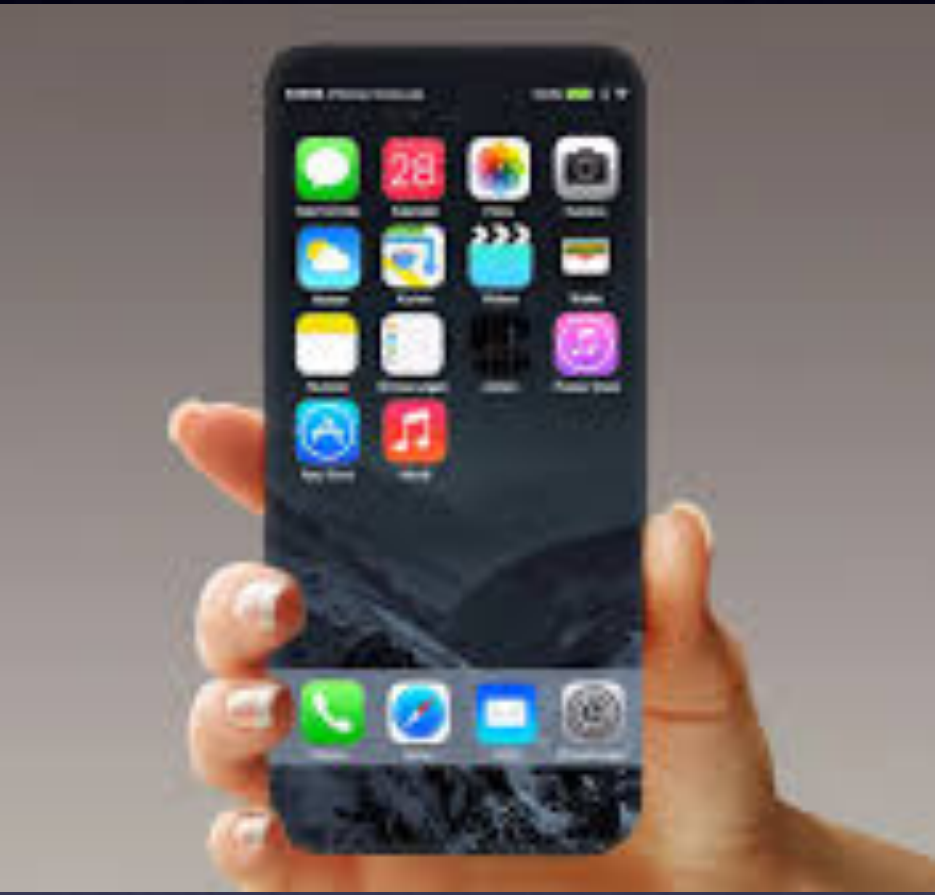

# **Call, Text, Email Me Don't Hesitate!!!!!!**

tommillermachelp.com-

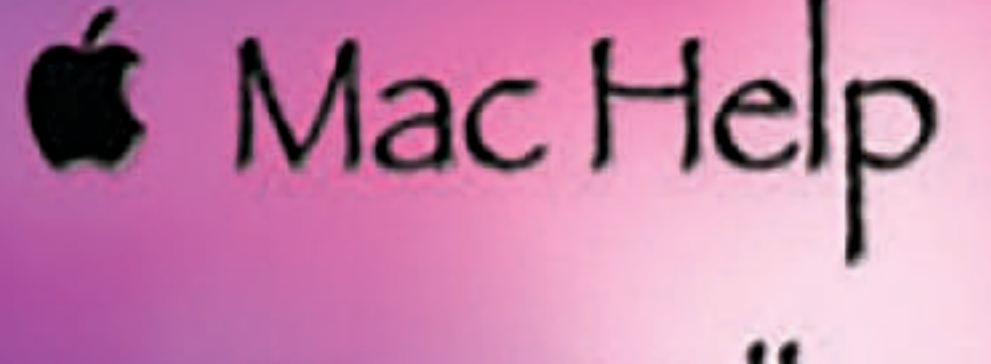

Tom Miller

### tdmill@me.com 325-518-6662

**My web site is on the top of my business card. Use the web address to see the slides that I present today!**

**\*Call me anytime as long as you do not begin the conversation with, "I know this may be a dumb question…"** 

### **My Slides Are Available. Go to [tommillermachelp.com](http://tommillermachelp.com) and click on "Blog".**

Home

Type Keyword

**ARCHIVES** 

 $\cdot$  January 2019

### Tom Miller Mac Help

iPhone, iPad, Apple Watch and Mac Help

Type Keyword

Search

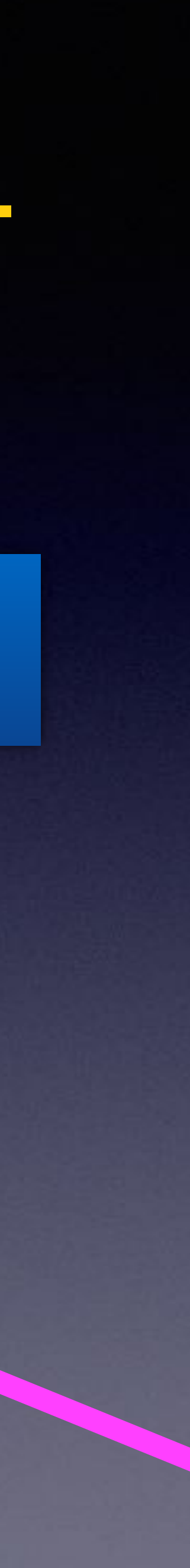

### **This is a learning class…somethings may be new to you. Learning (a foreign language) is not easy.**

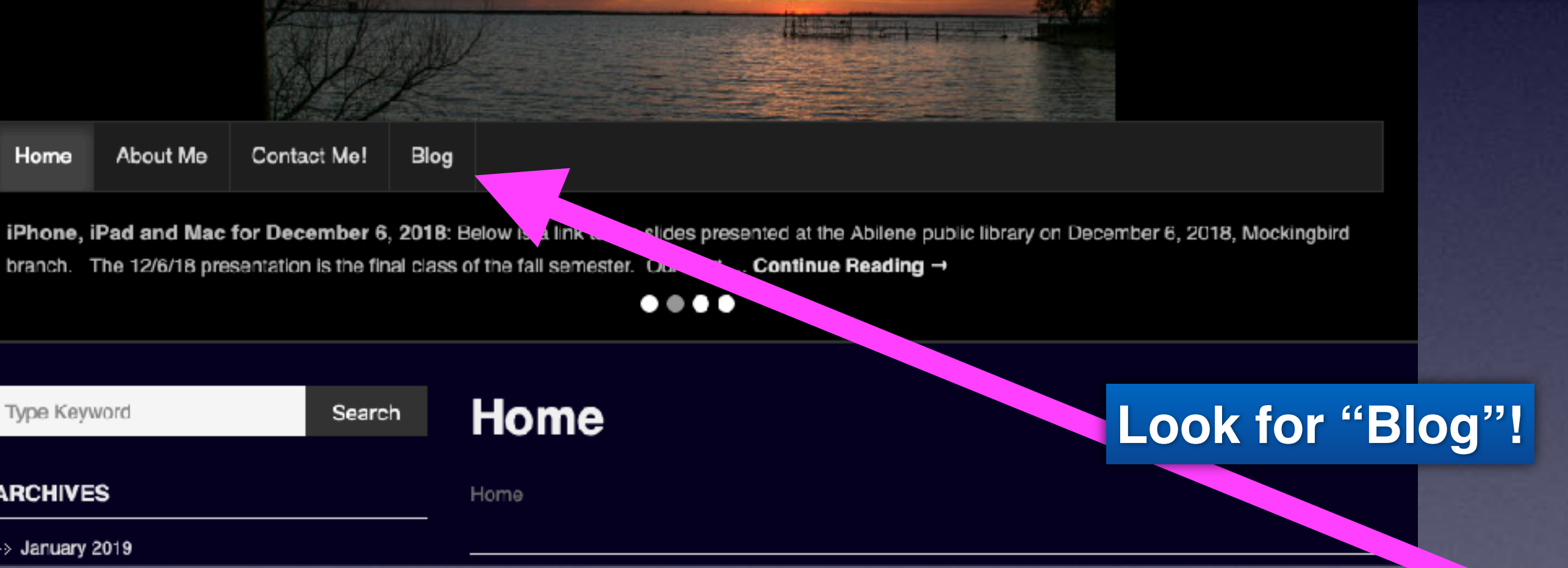

## **tommillermachelp.com**

### **Note:**

**I would encourage you to refer to the slides related to "Emergency" features!**

**From last week (April 14, 2022)**

## **Reconsider Letting A Child Use Your iPhone!**

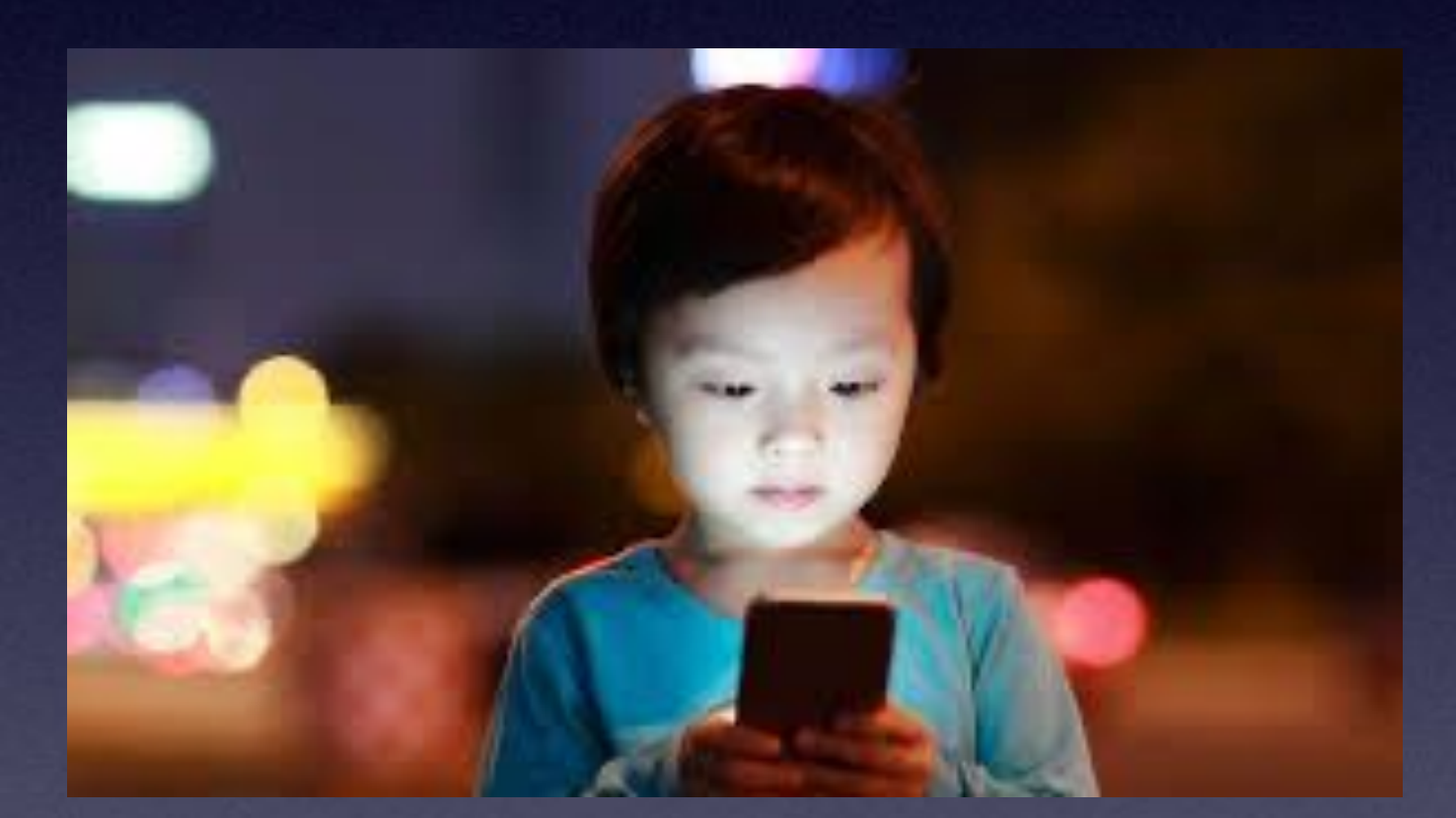

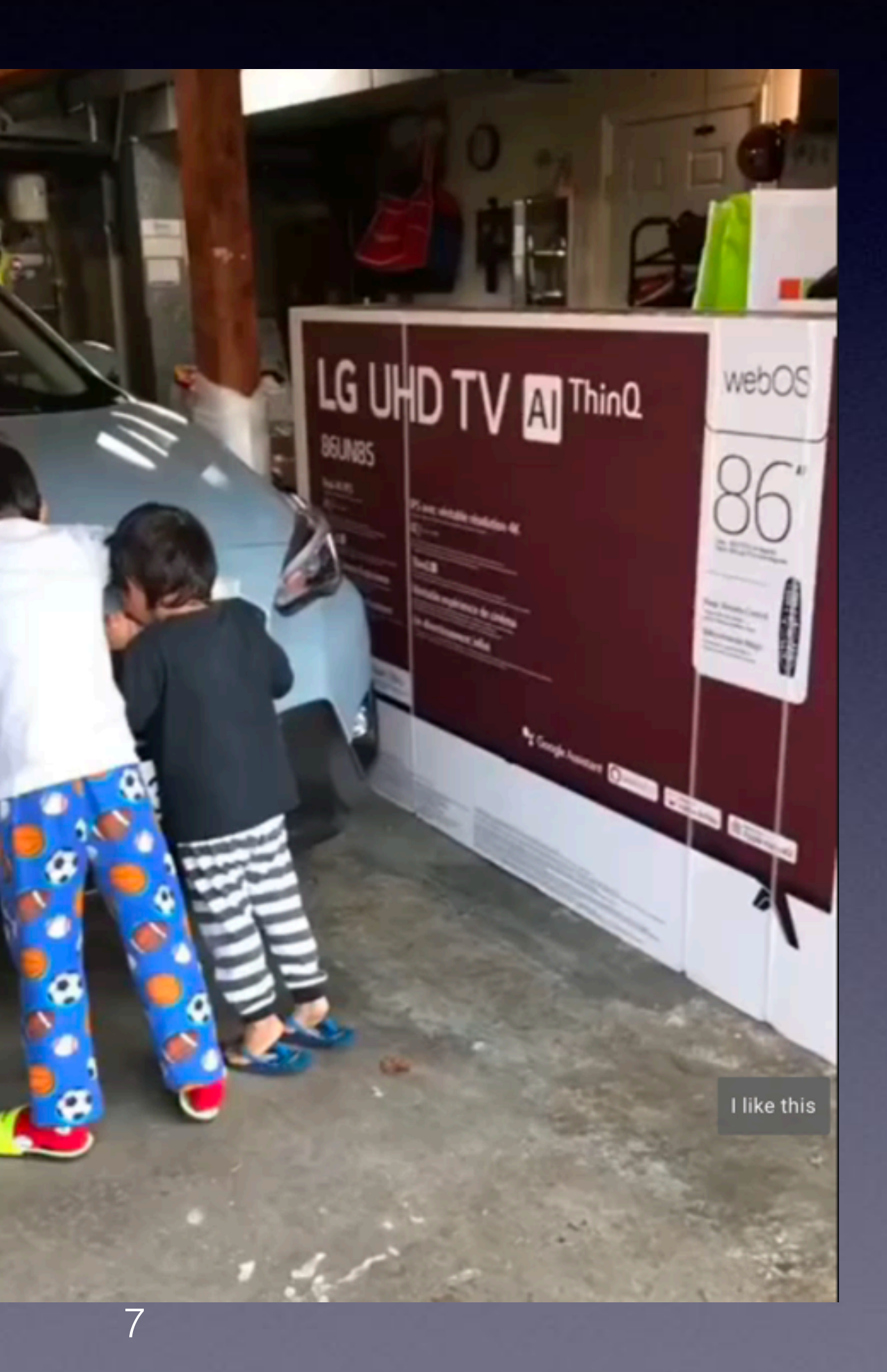

[https://youtube.com/shorts/vyoCIIxq4VQ?feature=share](http://www.apple.com)

### **What If My iPhone or iPad Is Lost Or Stolen?**

#### **Go to [iCloud.com](http://iCloud.com) >**

**Sign in to your iCloud account with your Apple ID password > Go the Find iPhone > Sign in with your Apple ID password "again"> Choose devices >**

**Play sound, lost mode, or erase!**

**A friend or relative can go to [iCloud.com](http://iCloud.com) for you!\***

**\*You must know your Apple ID and your Apple ID Password!**

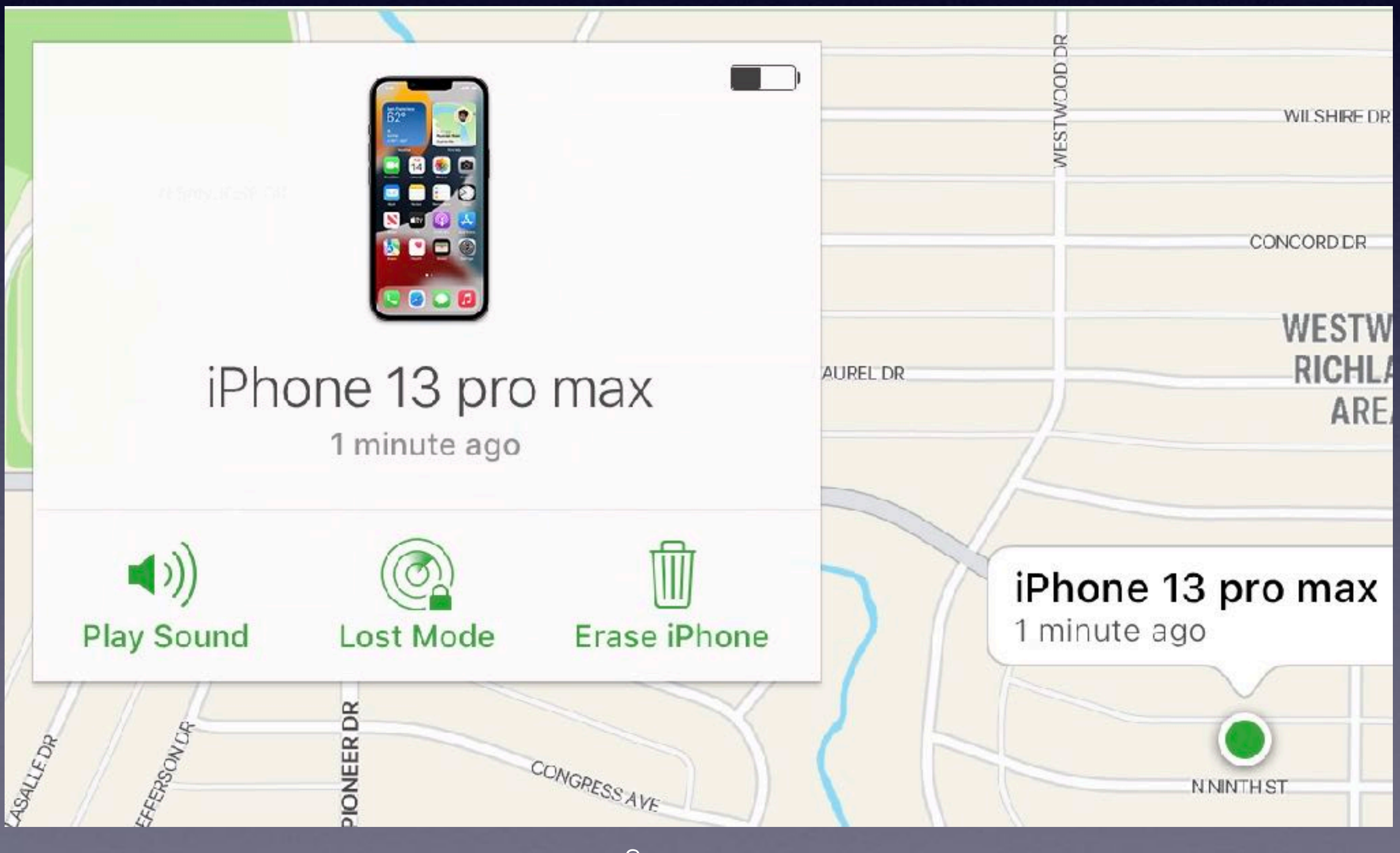

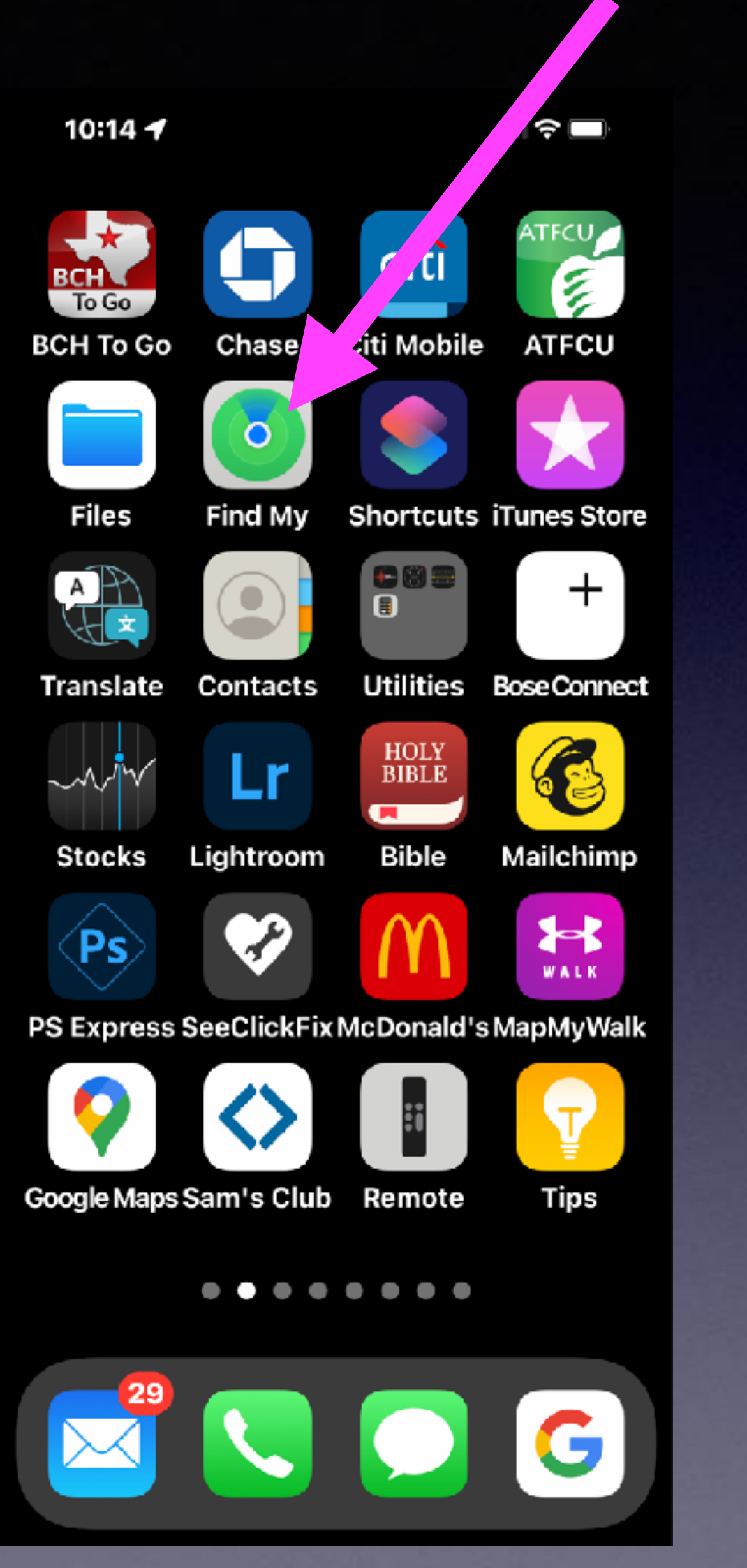

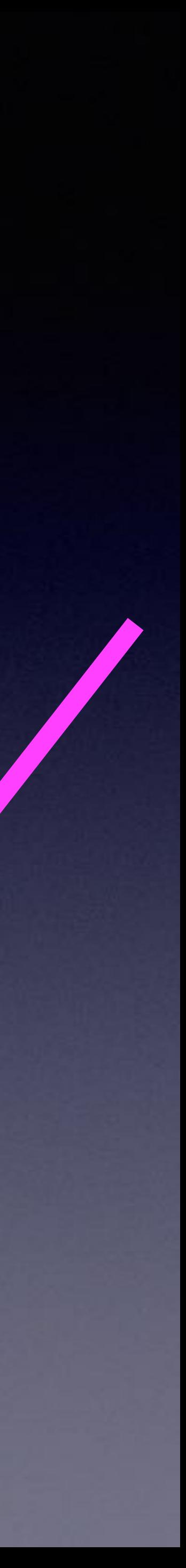

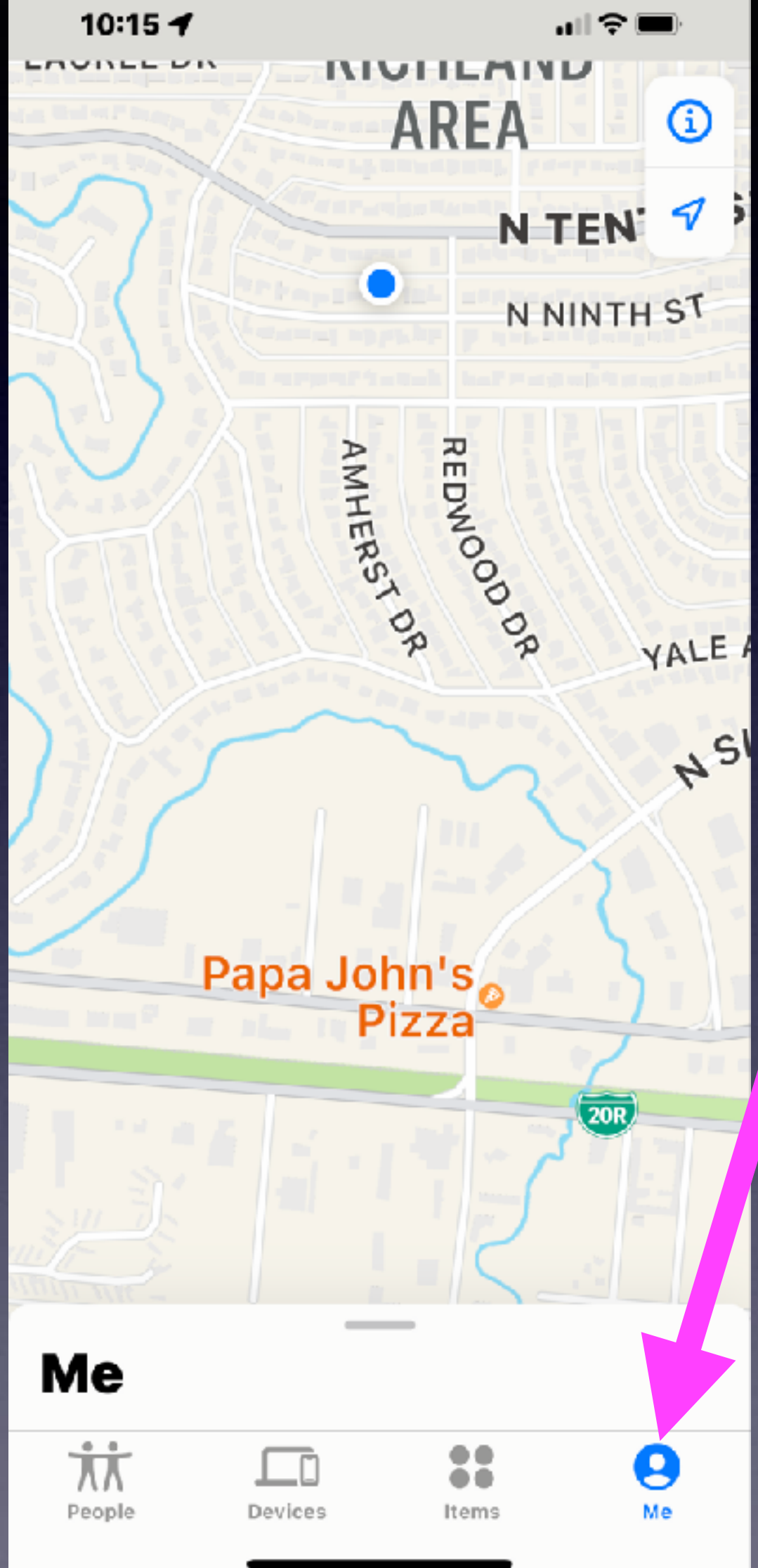

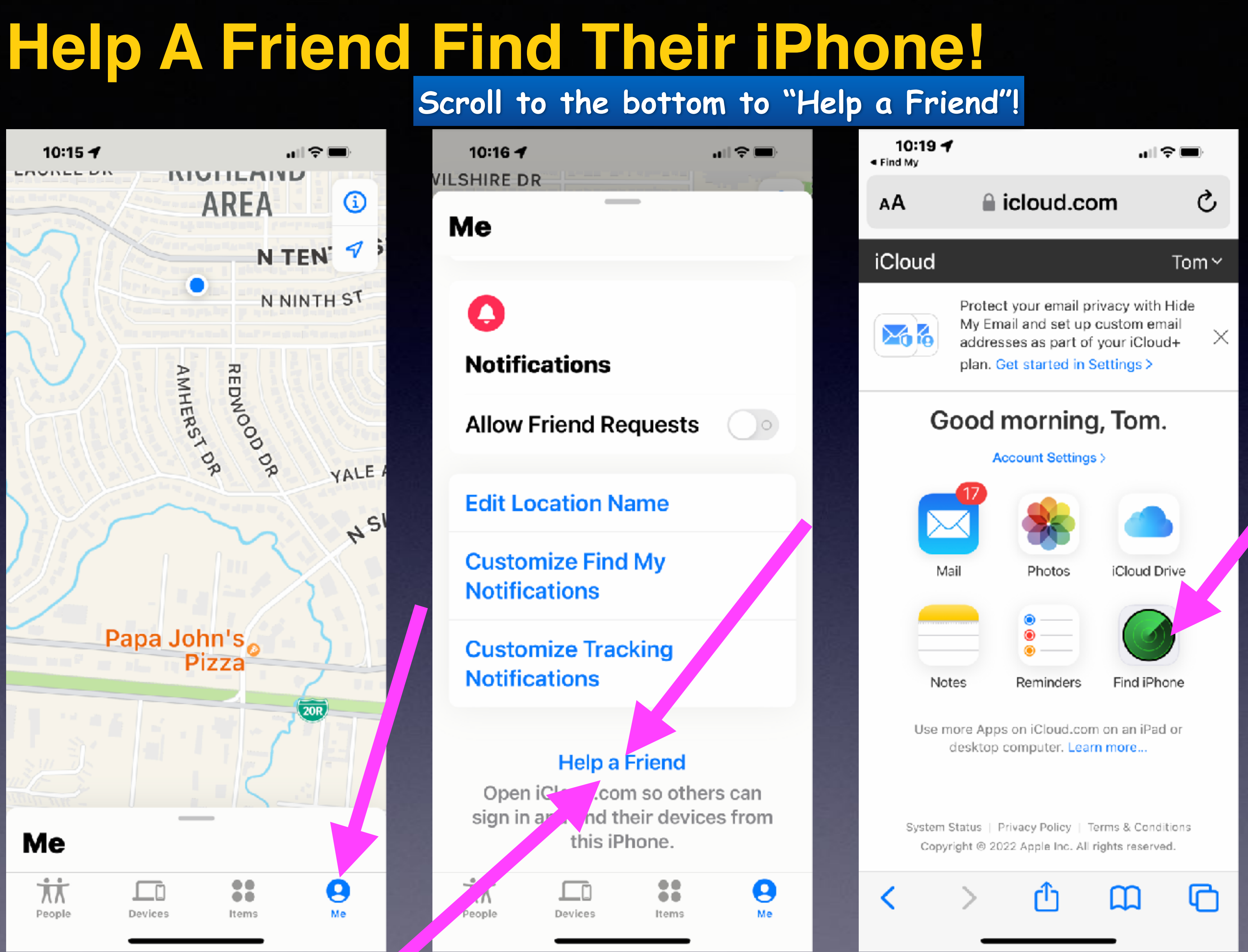

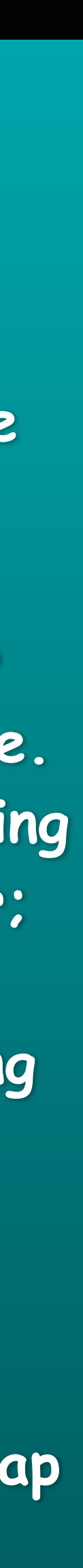

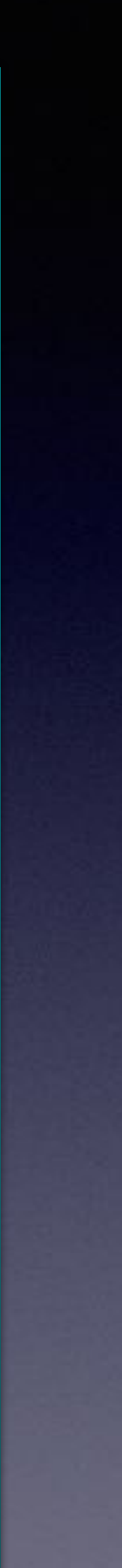

**Select "Edit"**

**Notice The Circles.**

**Put finger on one circle. Without lifting your finger;**

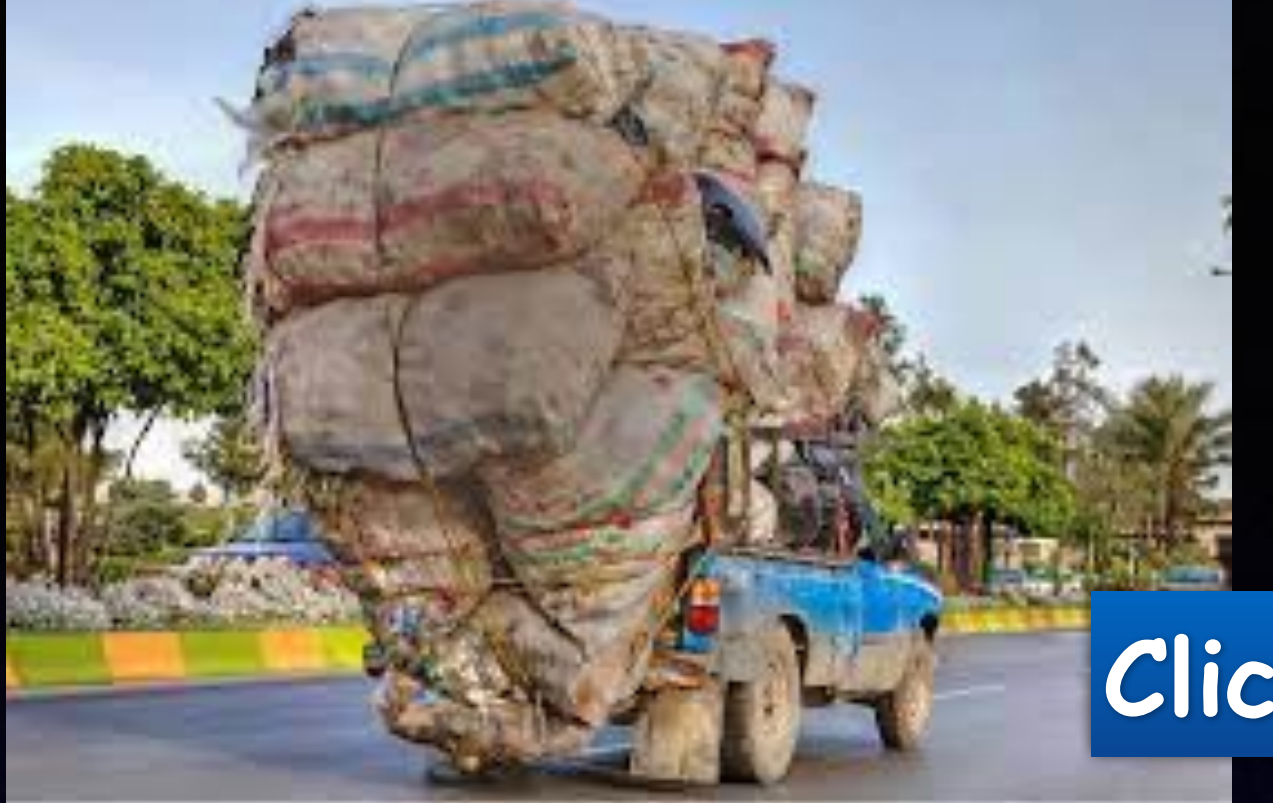

# **Are You Overloaded With Emails? Delete Emails F A S T !**

**Start pulling or moving down.**

**Then let up and tap Trash.**

### **Click "Edit" & use two fingers to select multiples!**

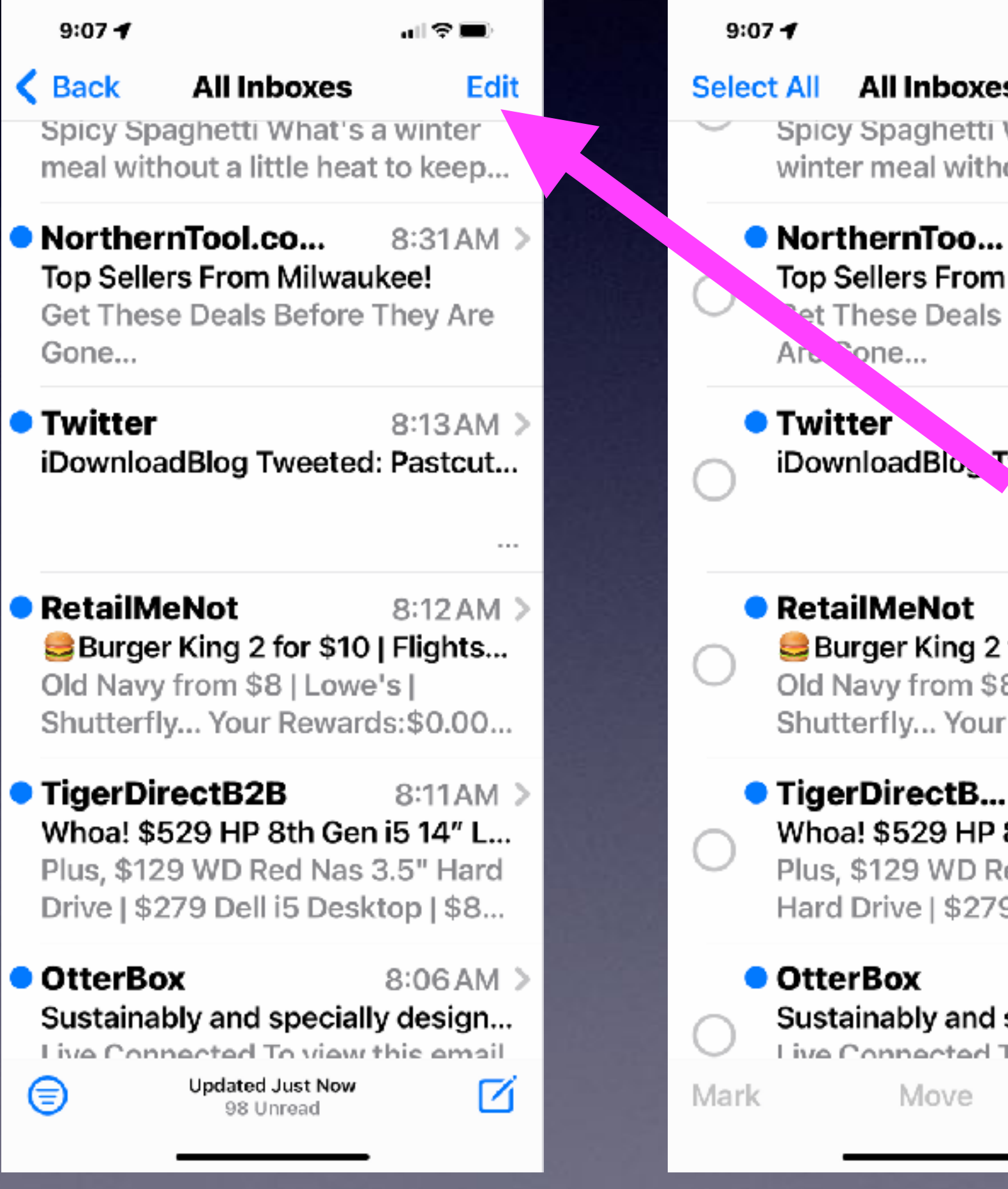

**Cancel** Spicy Spaghetti What's a winter meal without a little...

**All Inboxes** 

Art Sone...

ਗ ਉ ■

8:31 AM Top Sellers From Milwaukee! et These Deals Before They

8:13 AM iDownloadBlo, Tweeted: Pa...

8:12 AM Burger King 2 for \$10 | Fli... Old Navy from \$8 | Lowe's | Shutterfly... Your Rewards:...

8:11 AM Whoa! \$529 HP 8th Gen i5... Plus, \$129 WD Red Nas 3.5" Hard Drive | \$279 Dell i5...

8:06 AM Sustainably and specially d... Live Connected To view this Trash

Move

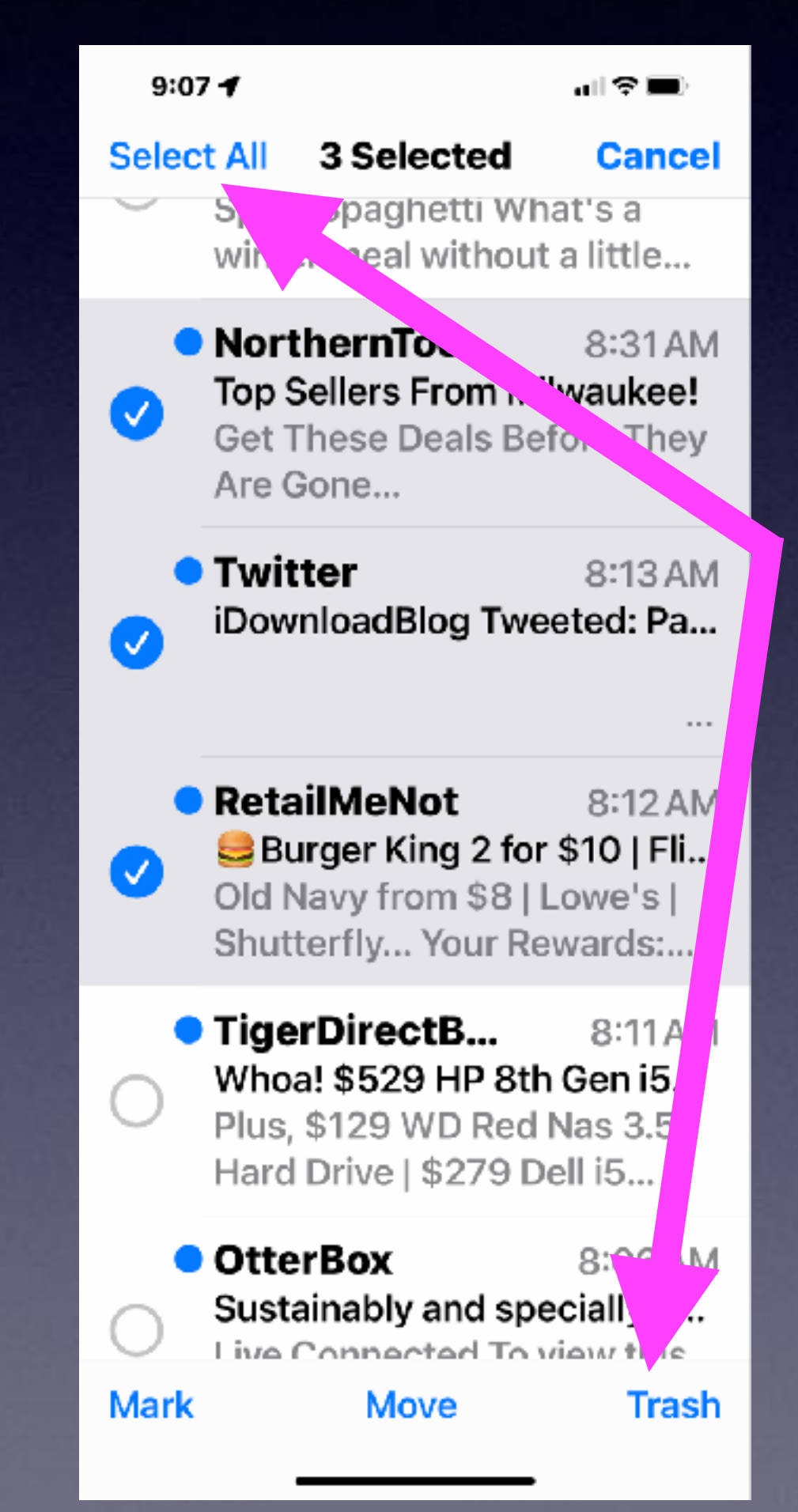

## **Use The "Two Finger Pull" To Select Multiples!**

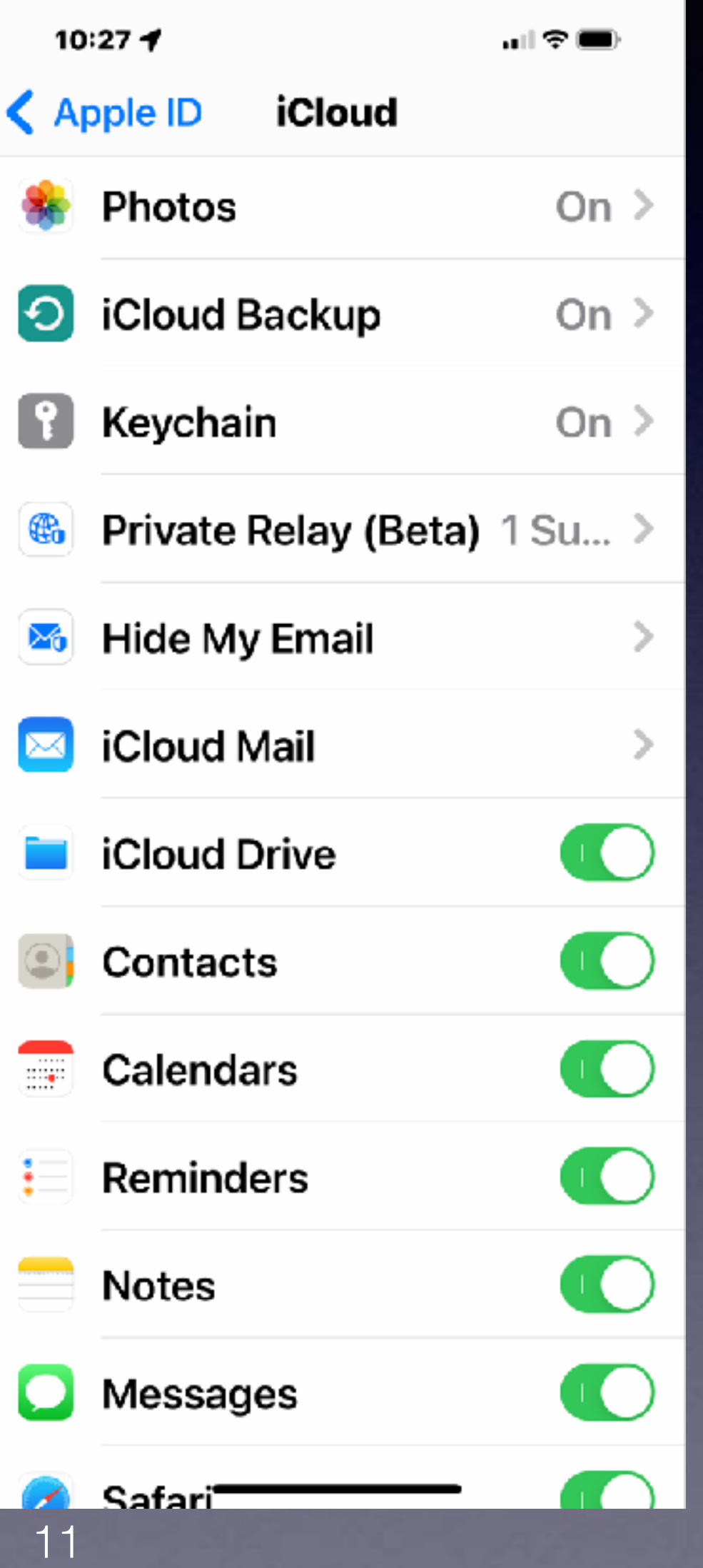

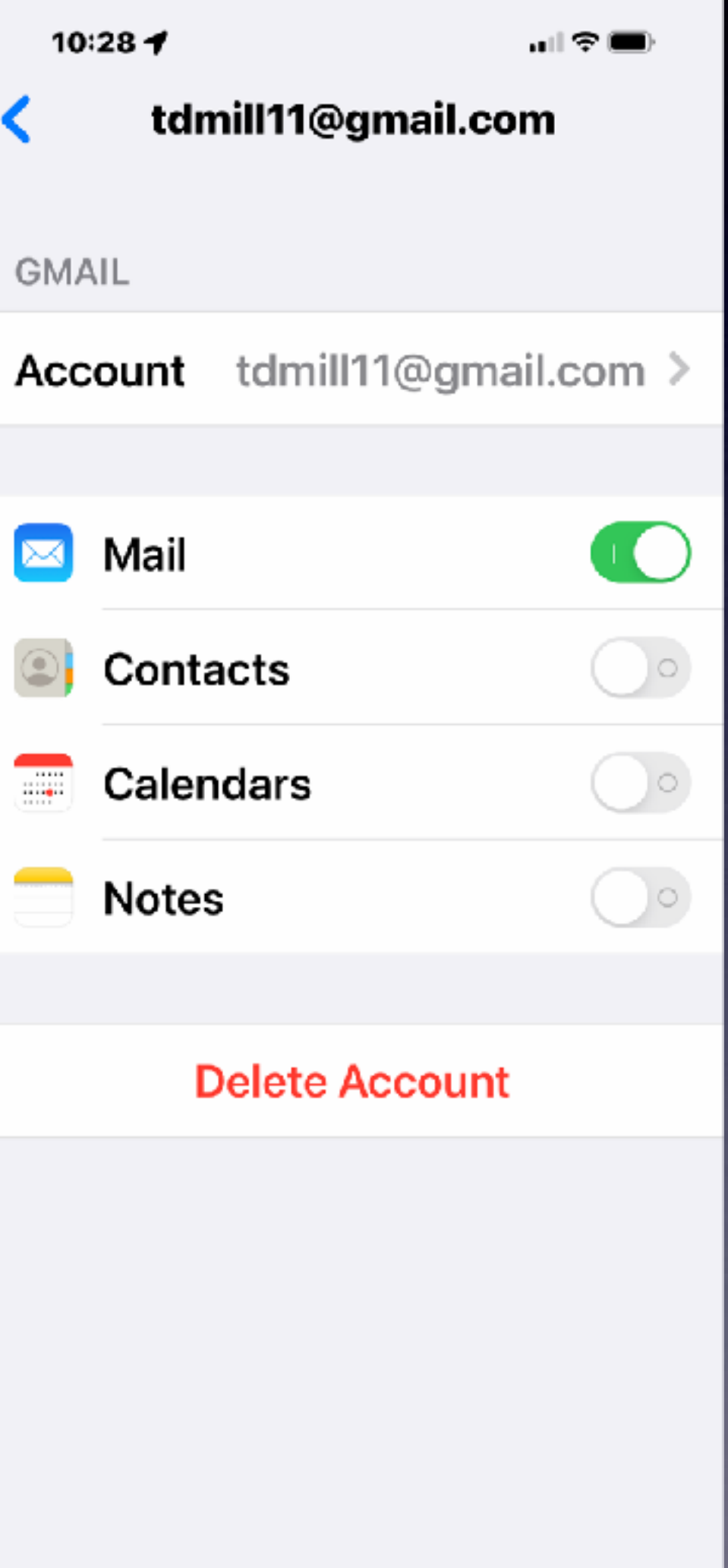

## **Works with Email and Notes!**

**Be careful that you don't have Notes and Contacts in two places!**

## **The Volume Of Emails Makes The Email App Burdensome!**

12

**Working for a client last week…24,368 emails!**

**Let's separate impt. emails from the rest!**

### **Set up "VIP" email!**

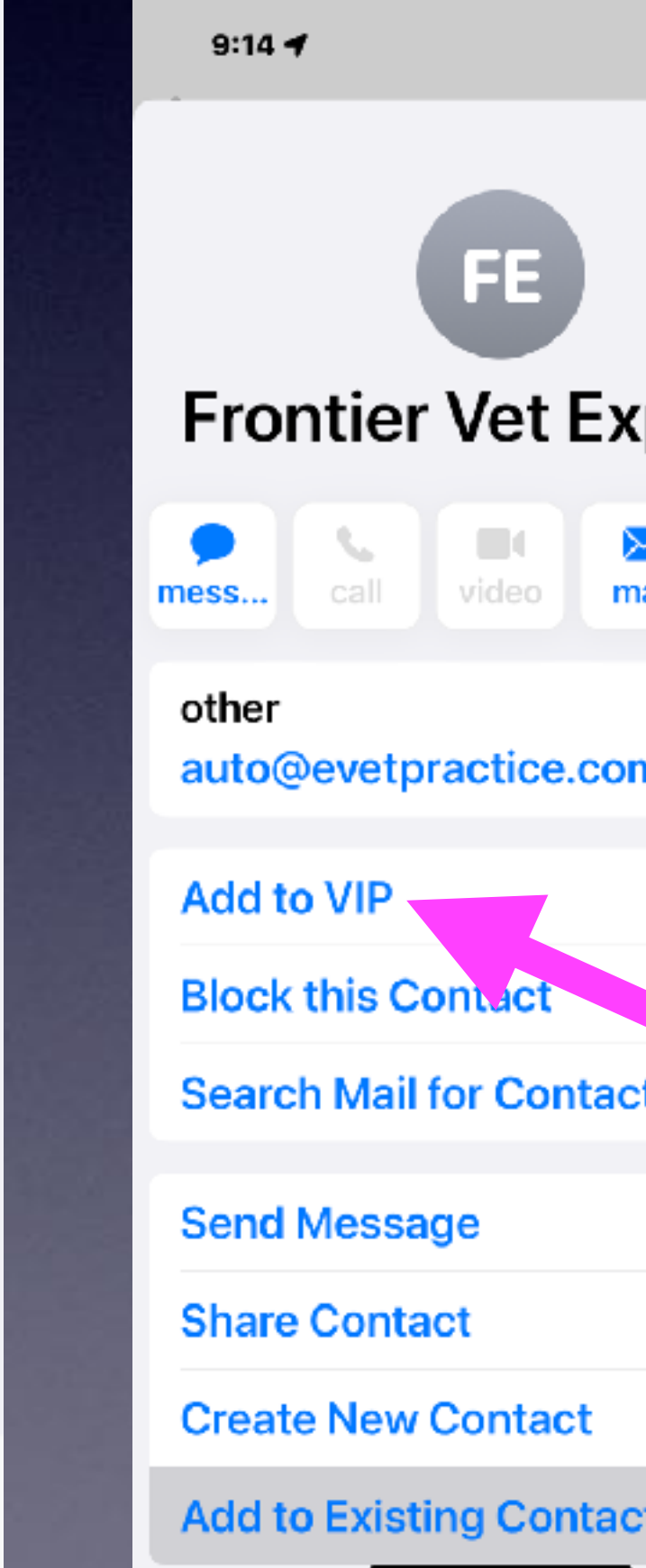

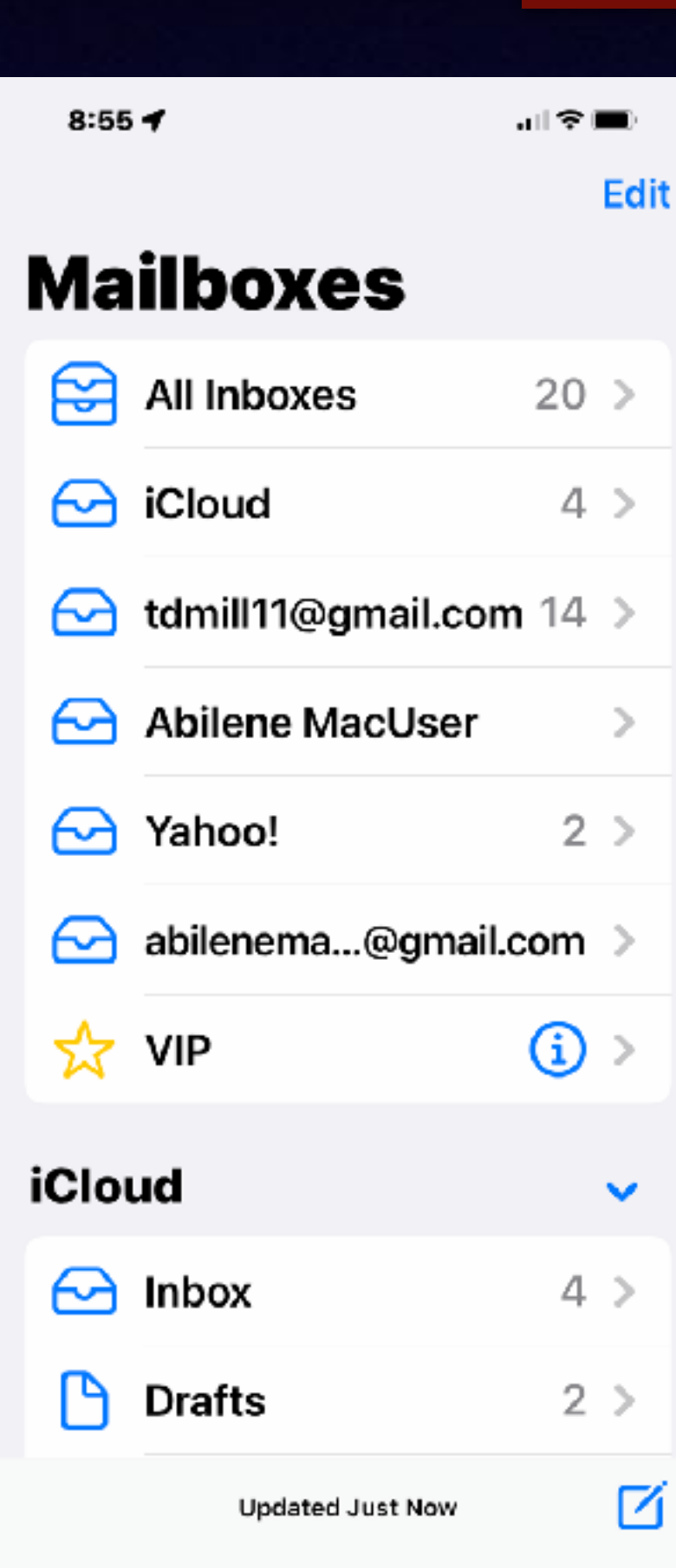

山金田 **Done** press -\$ pay n

**Click the sender's name or email address. Then select "VIP" You will see a gold star. VIP emails will be collected in a VIP folder. You will get a notification.** 

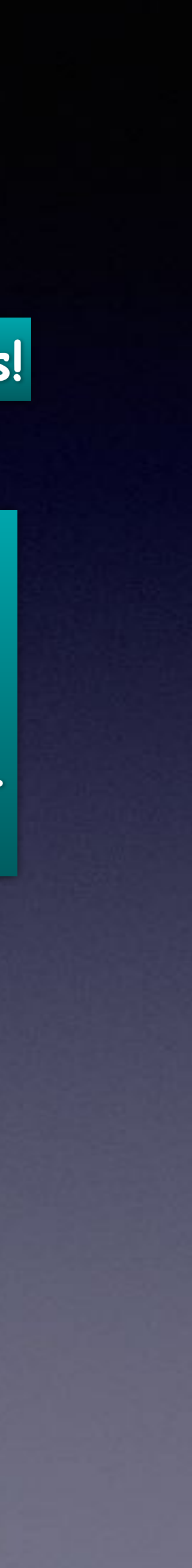

# **Add "VIP" On A Mac!**

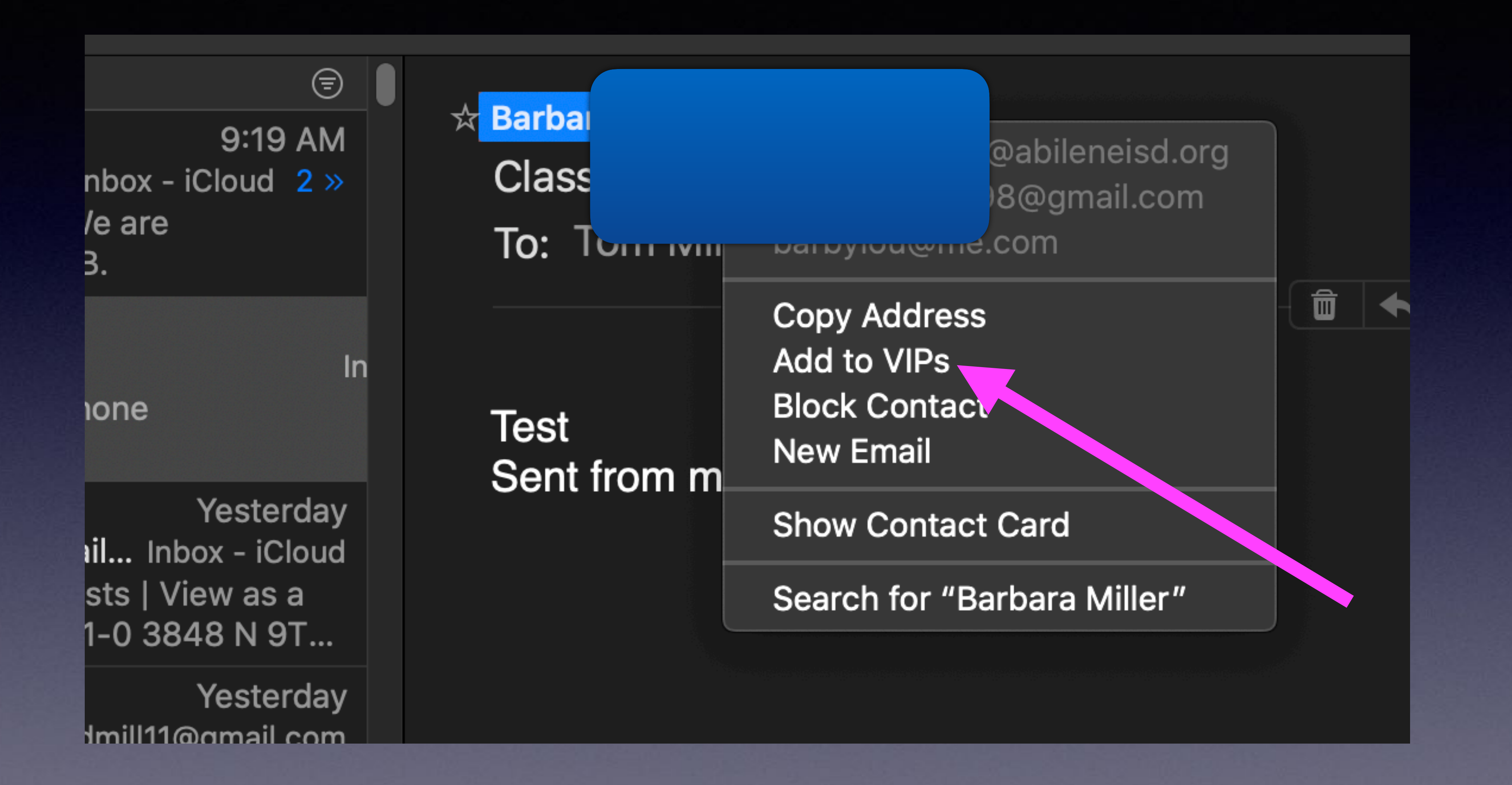

## **How Does "Block Email Contacts" Work?**

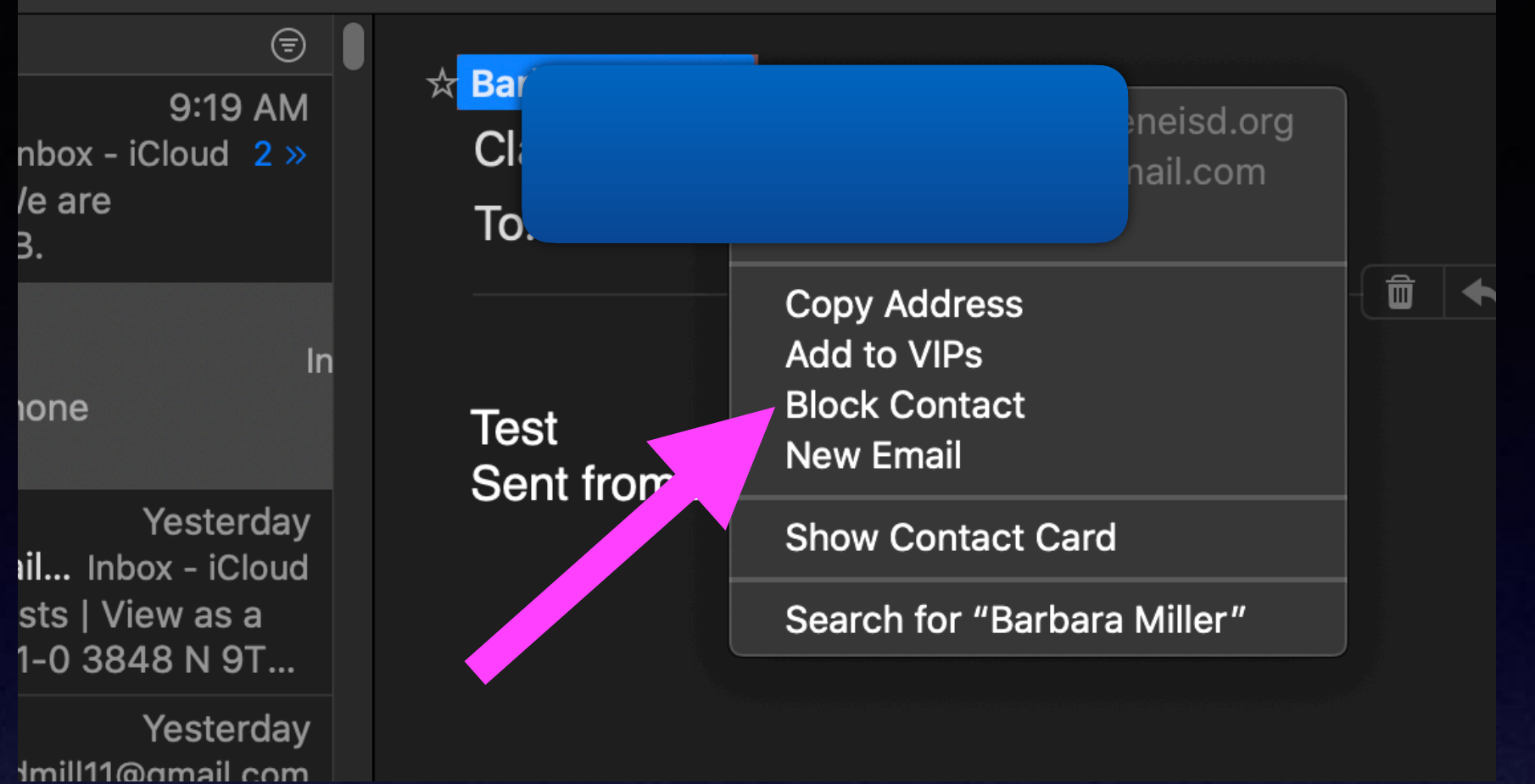

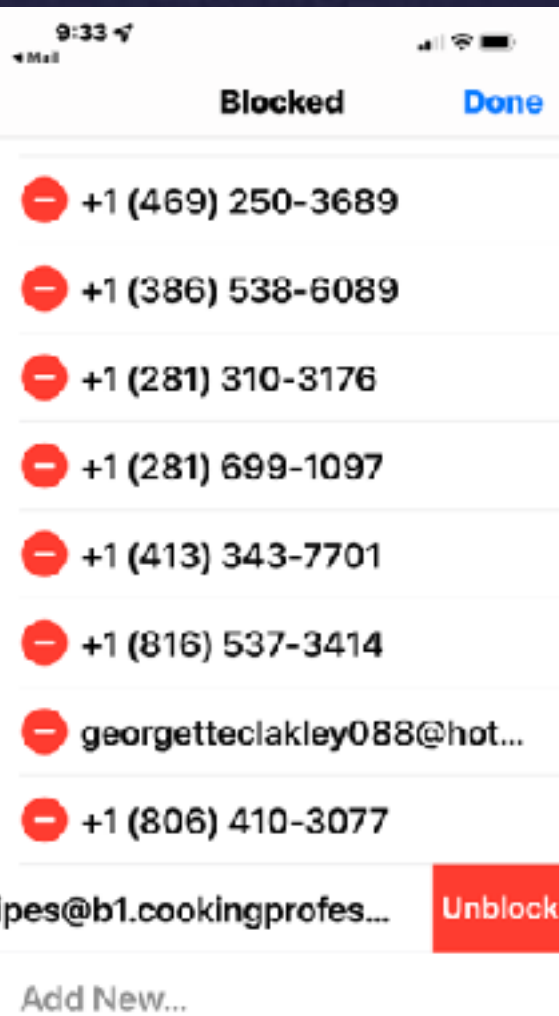

You will not receive phone calls, messages, email, or FaceTime from people on the block list.

**To unblock an email sender Go To Blocked, tap on the sender's name, tap the red circle and choose "unblock"**

#### **Tap on the sender's name & choose "Block"!**

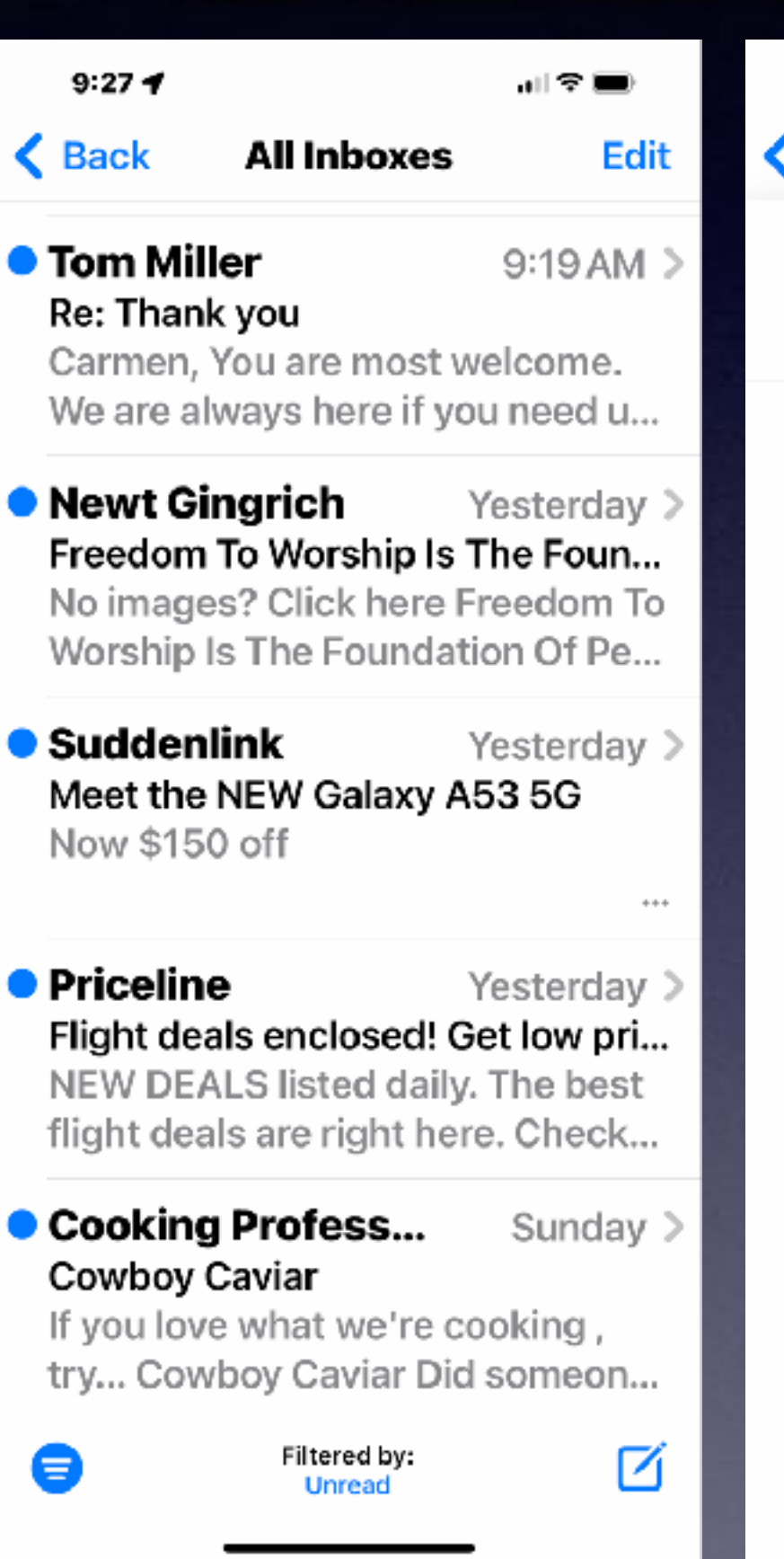

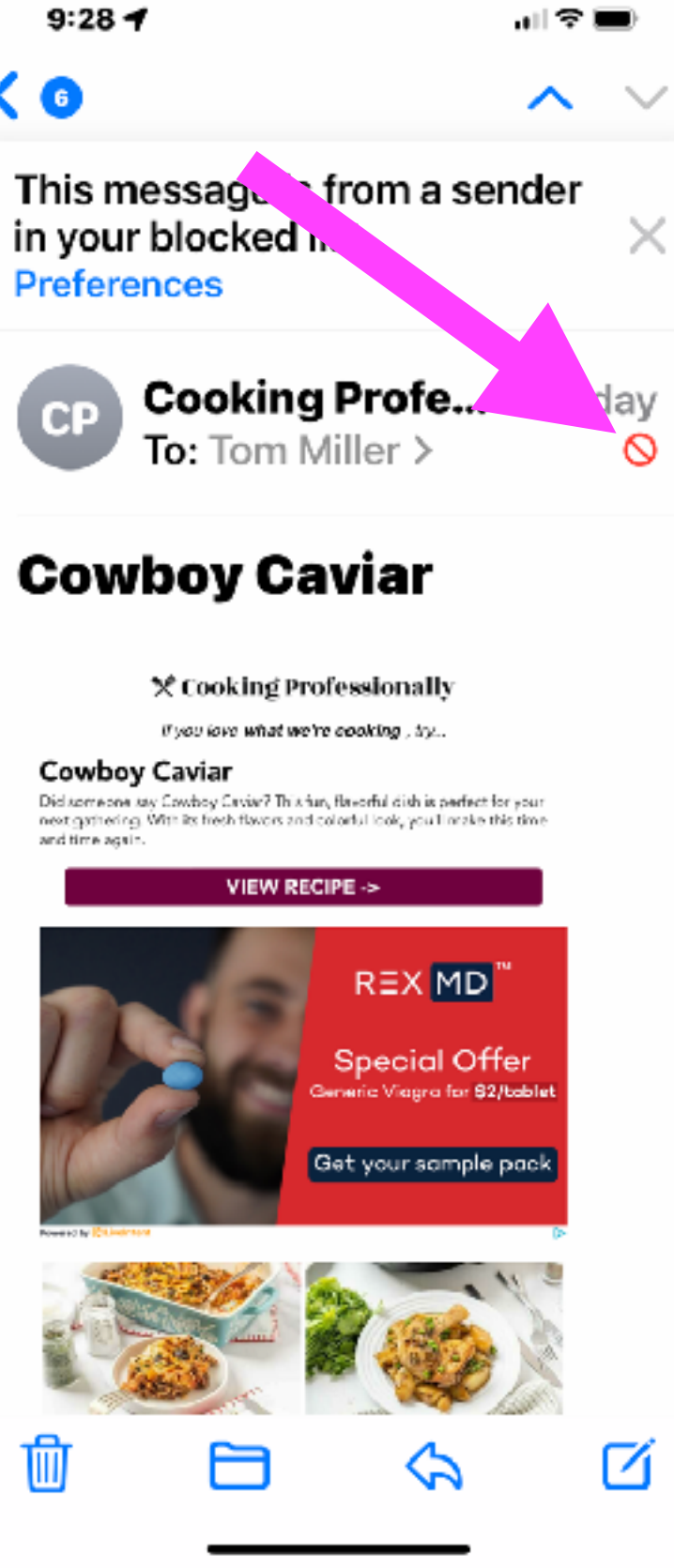

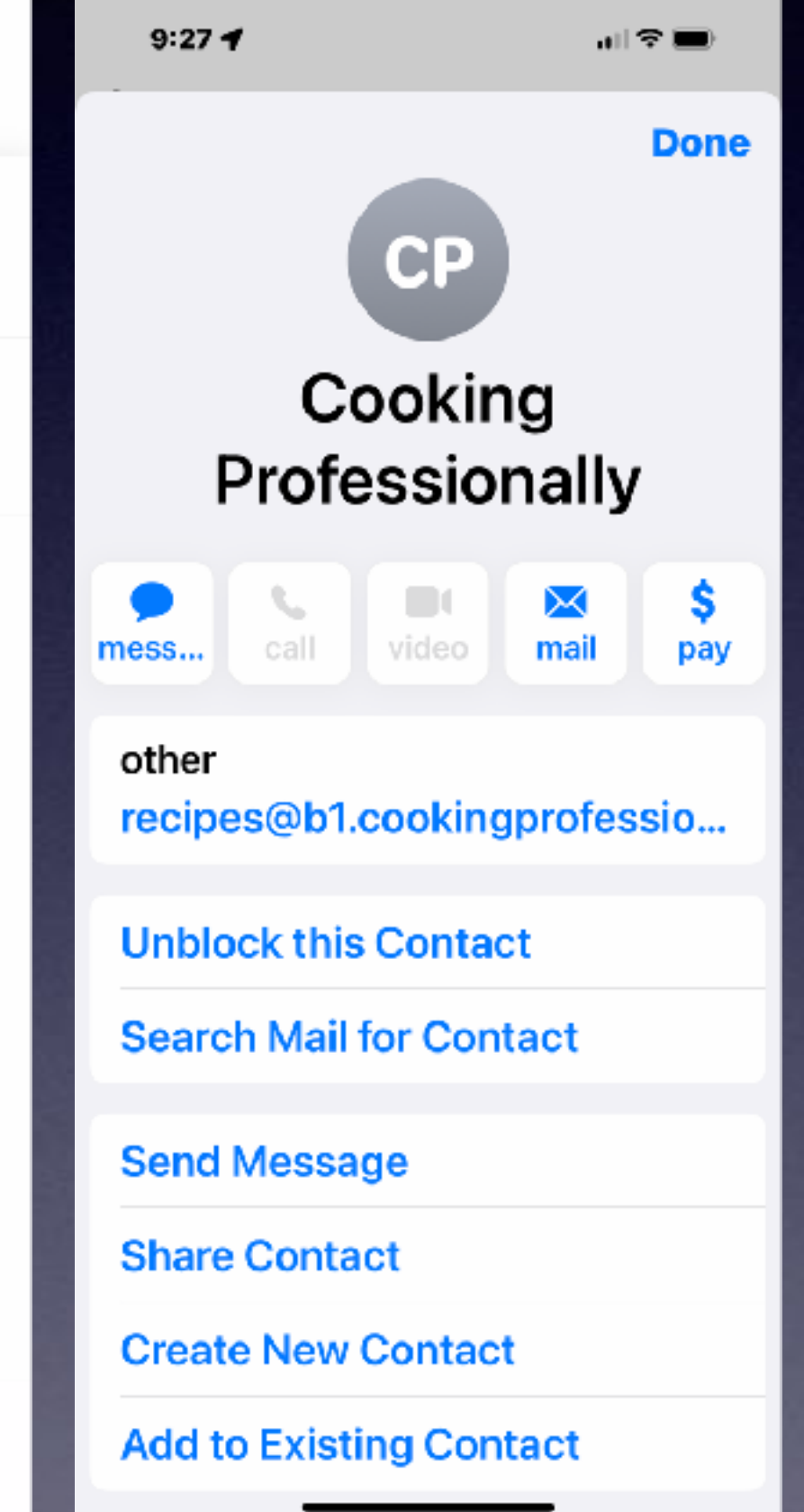

### How Come "Block Senders" Still Appear In My "Inbox"?

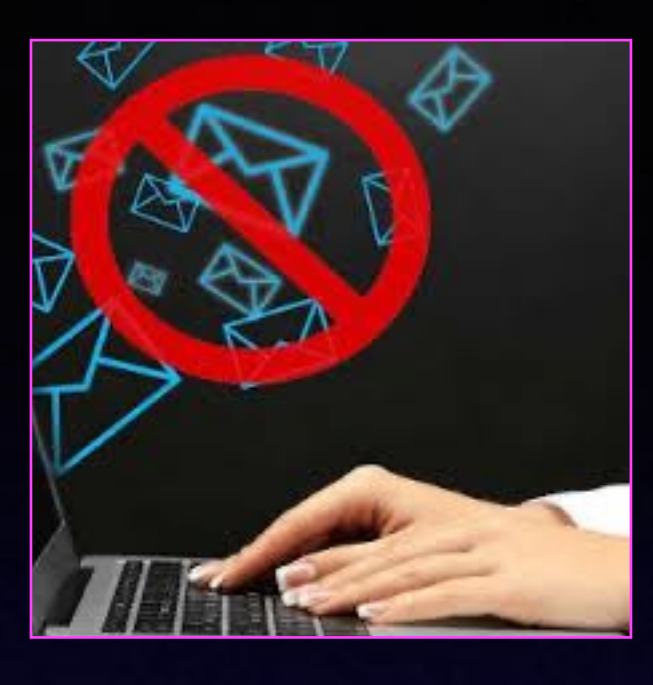

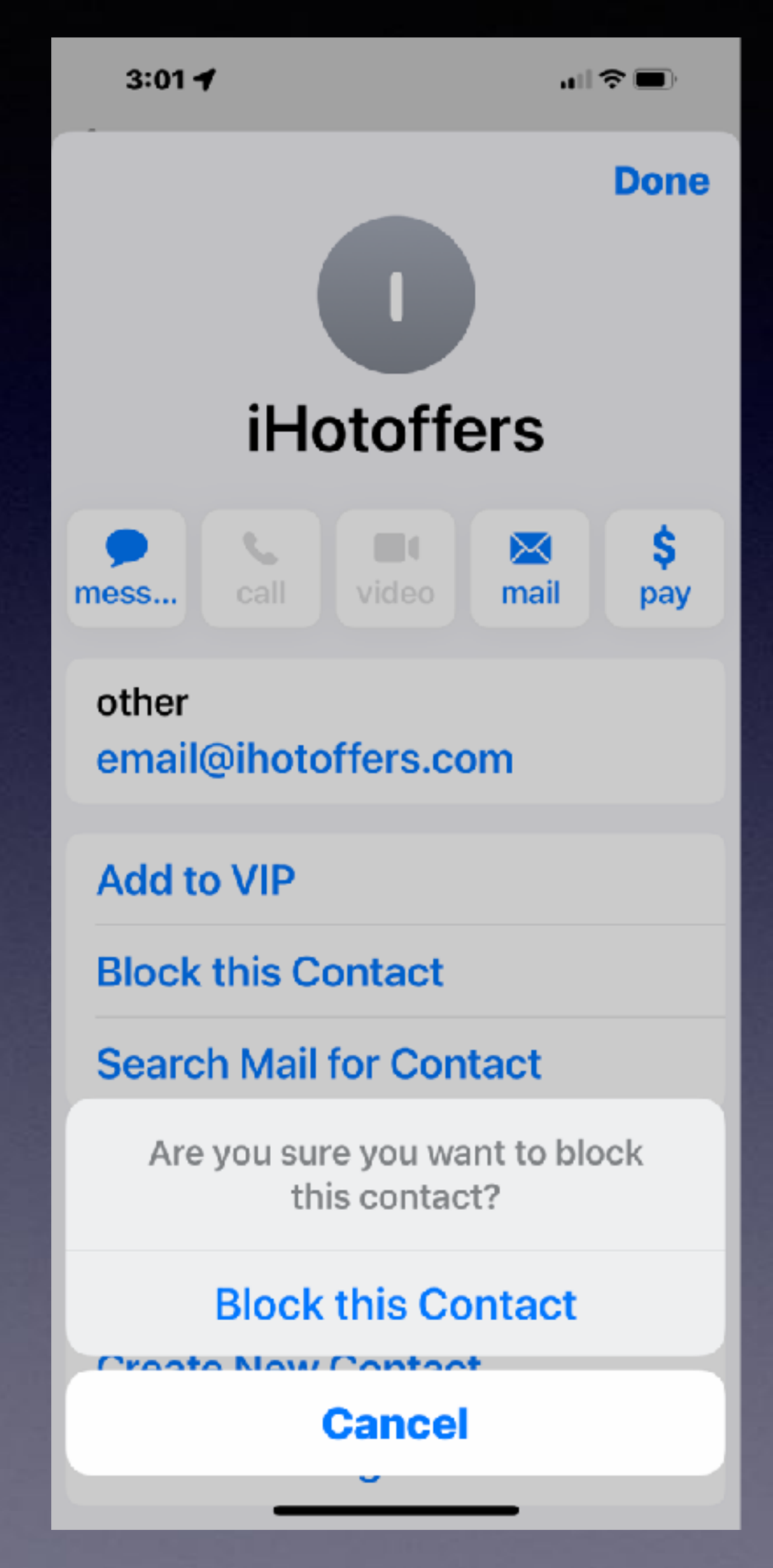

 $3:01 - 7$ 

.ıl♀■

#### $39)$

This message is from a sender in your blocked list. **Preferences** 

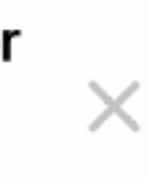

×

 $\infty$ 

 $\sim$   $\sim$ 

Unable to load remote content privately. **Load Content** 

This message is from a mailing list. **Unsubscribe** 

> From: iHotoffers To: Tom  $>$ Today at 9:49 AM

**Motion Trash Can \$20 | Ring Video Doorbell** \$29 | Outdoor Propane **Stove \$87 | Apple** Watch 3 Cellular \$84 | 4-Person Hot Tub \$2558 | Duma Dacer

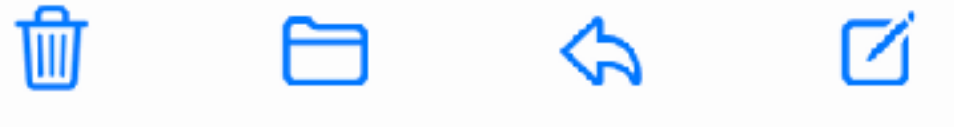

## **Block Sender "Options" In Mail Settings!**

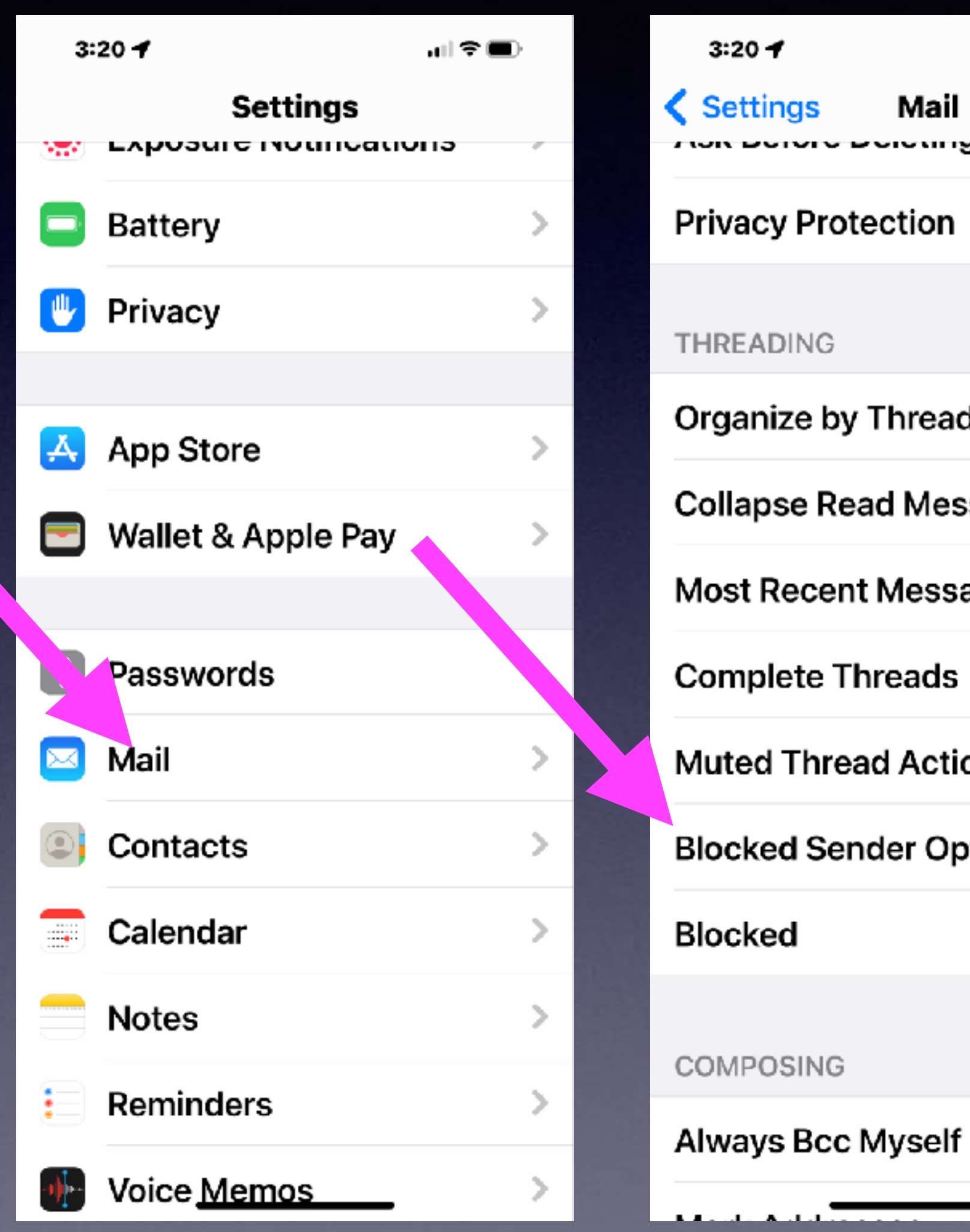

 $3:20 f$ **く Settings** Mail Polyming יוטו ז **Privacy Protection** THREADING Organize by Thread **Collapse Read Messages** Most Recent Message on... **Complete Threads** Muted Thread Action Mark a... > Blocked Sender Options Mov... > **Blocked** COMPOSING

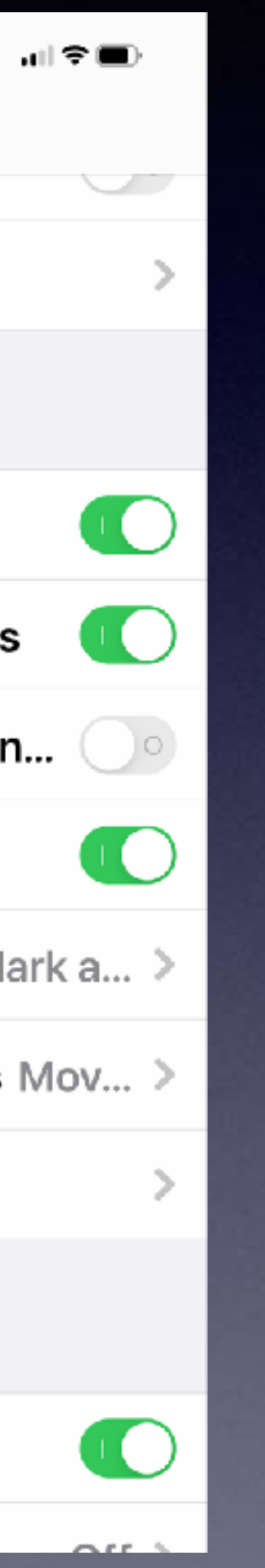

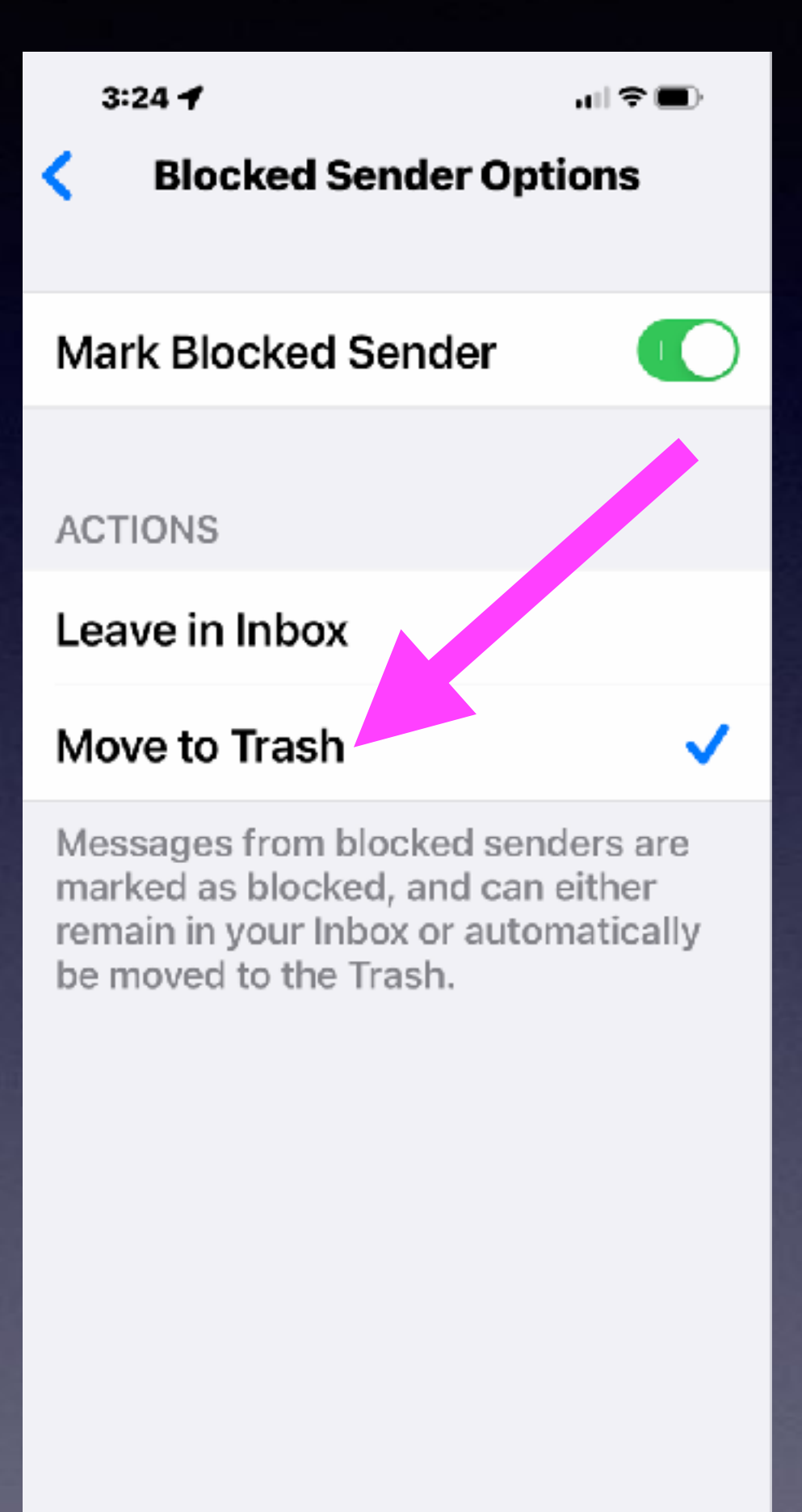

### **How & When Will Trash Emails Be Deleted?**

### **How & When Will Deleted Emails Be Trashed?**

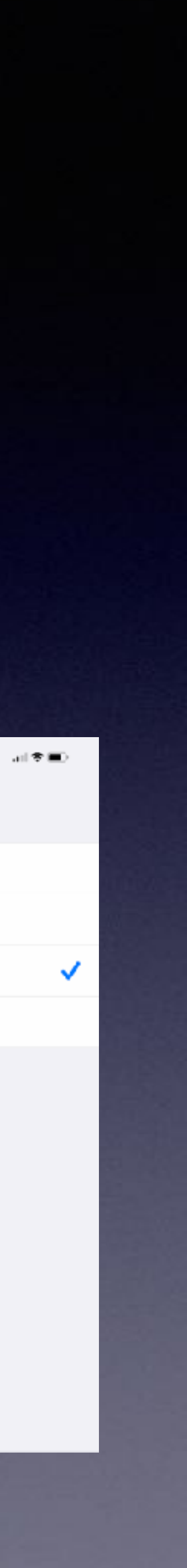

#### **I can see where iCloud mail makes a provision for deleting emails and WHEN!**

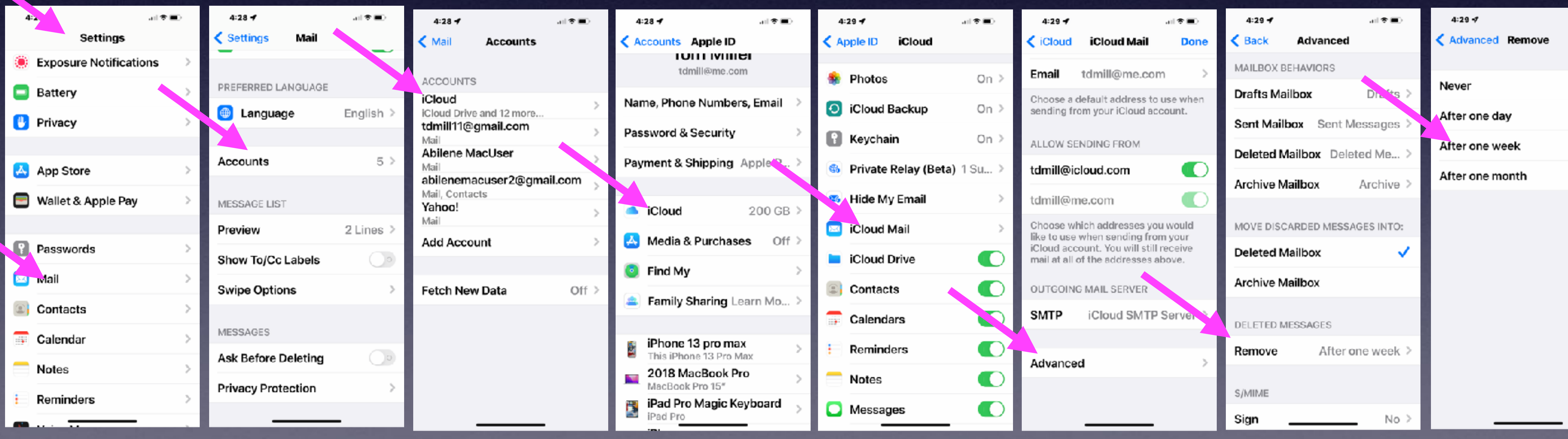

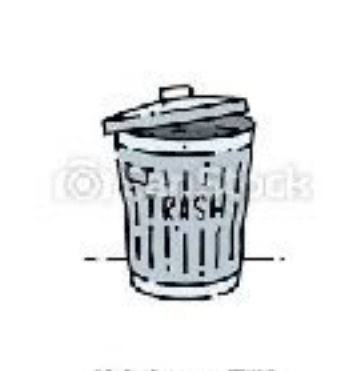

## **When Will Emails That I Have Deleted Be Removed From Trash?**

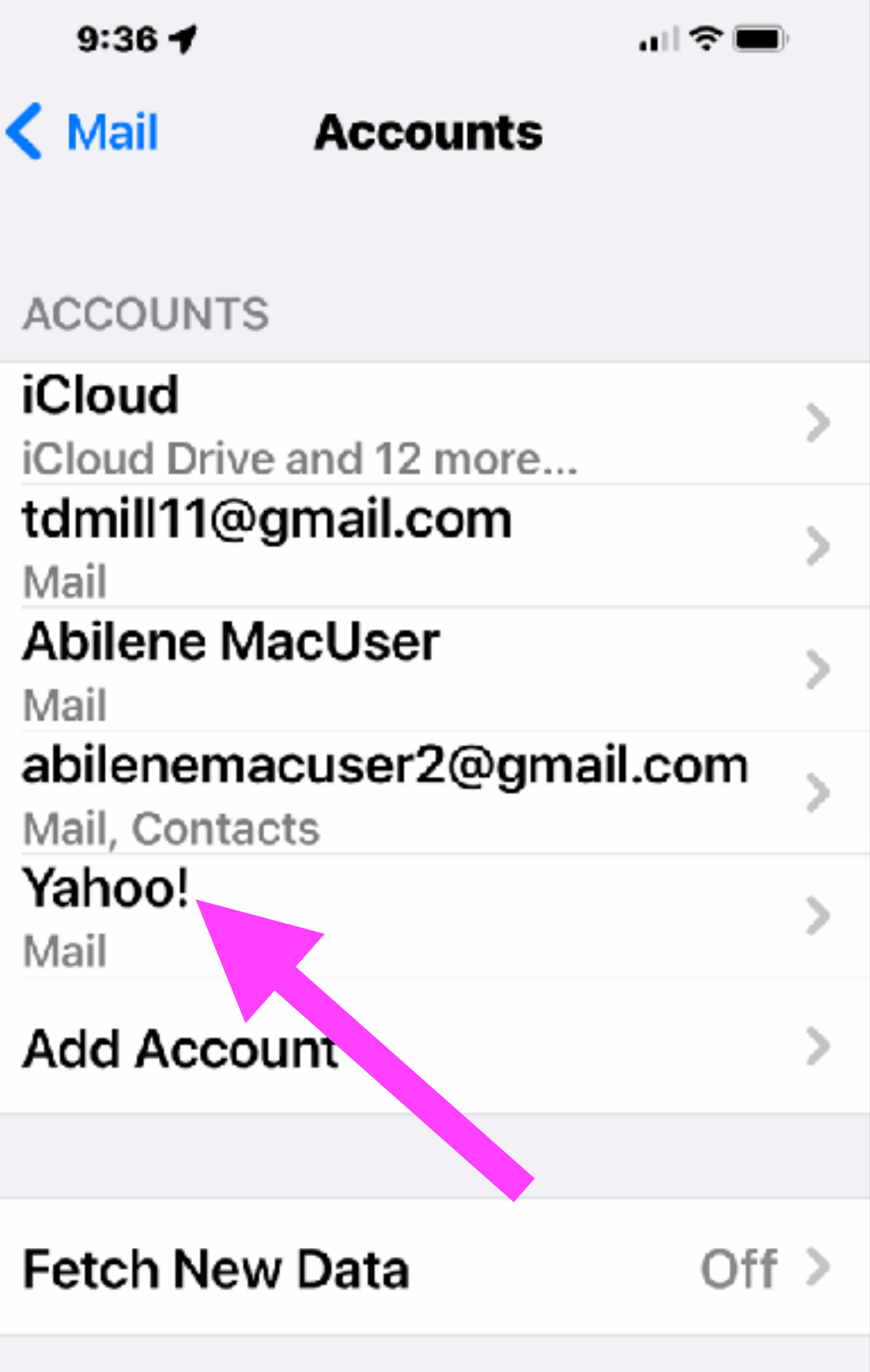

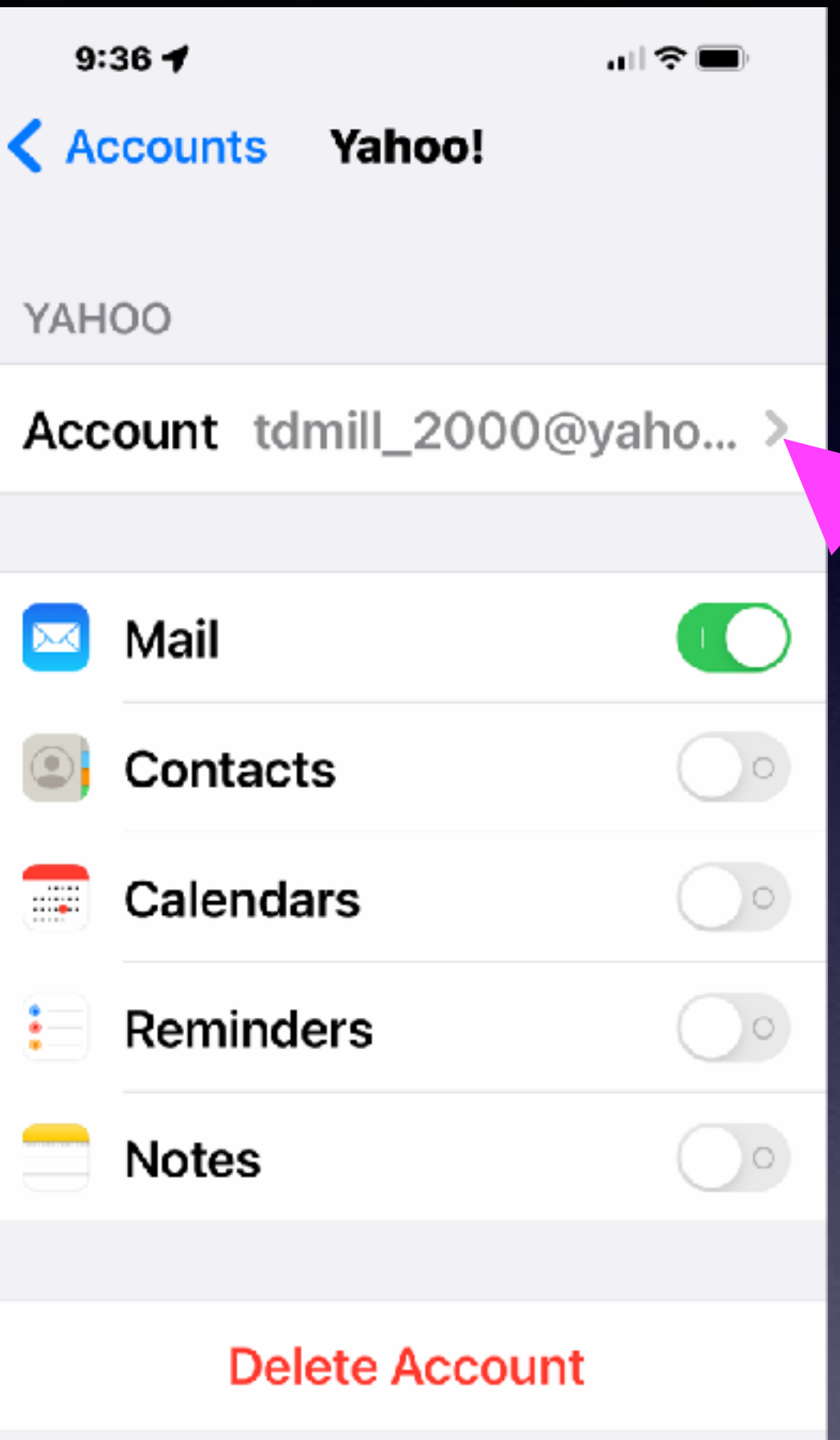

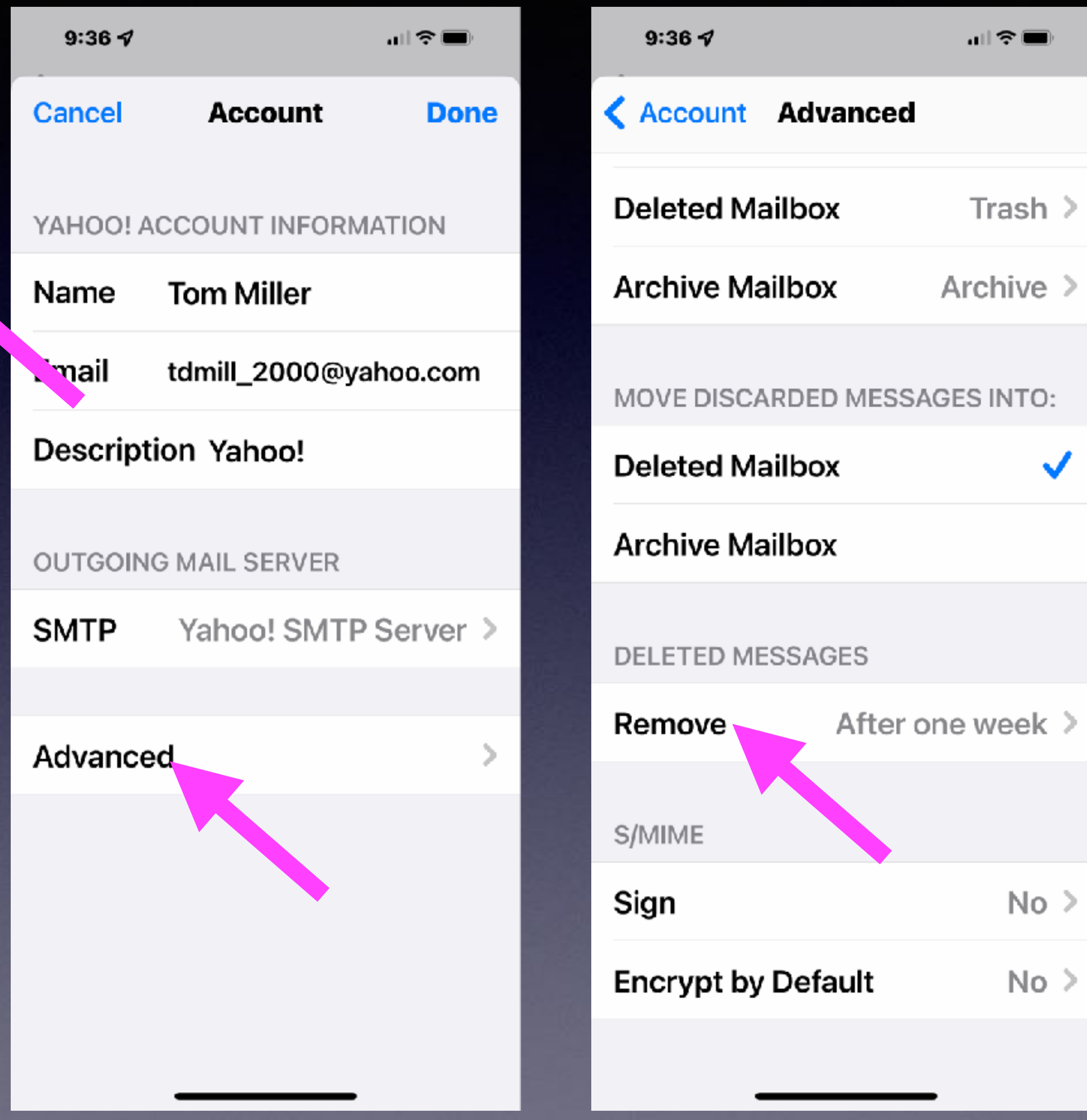

# **Email Settings On A Computer!**

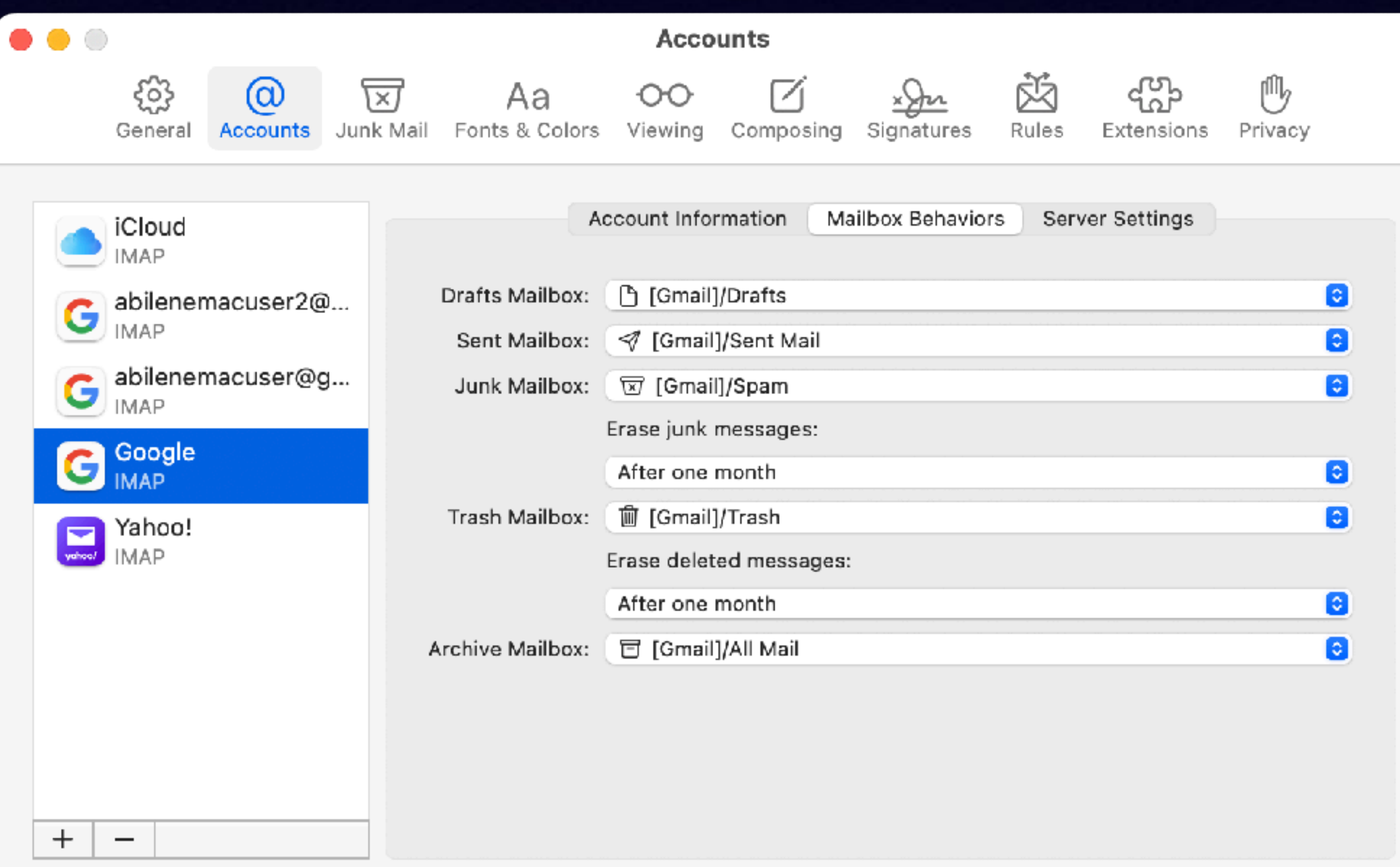

**Going into the Mail preferences on a computer will allow you to modify any account!**

#### If You Accidentally Delete An Email!  $8:117$  $\langle$  Back **Touch**

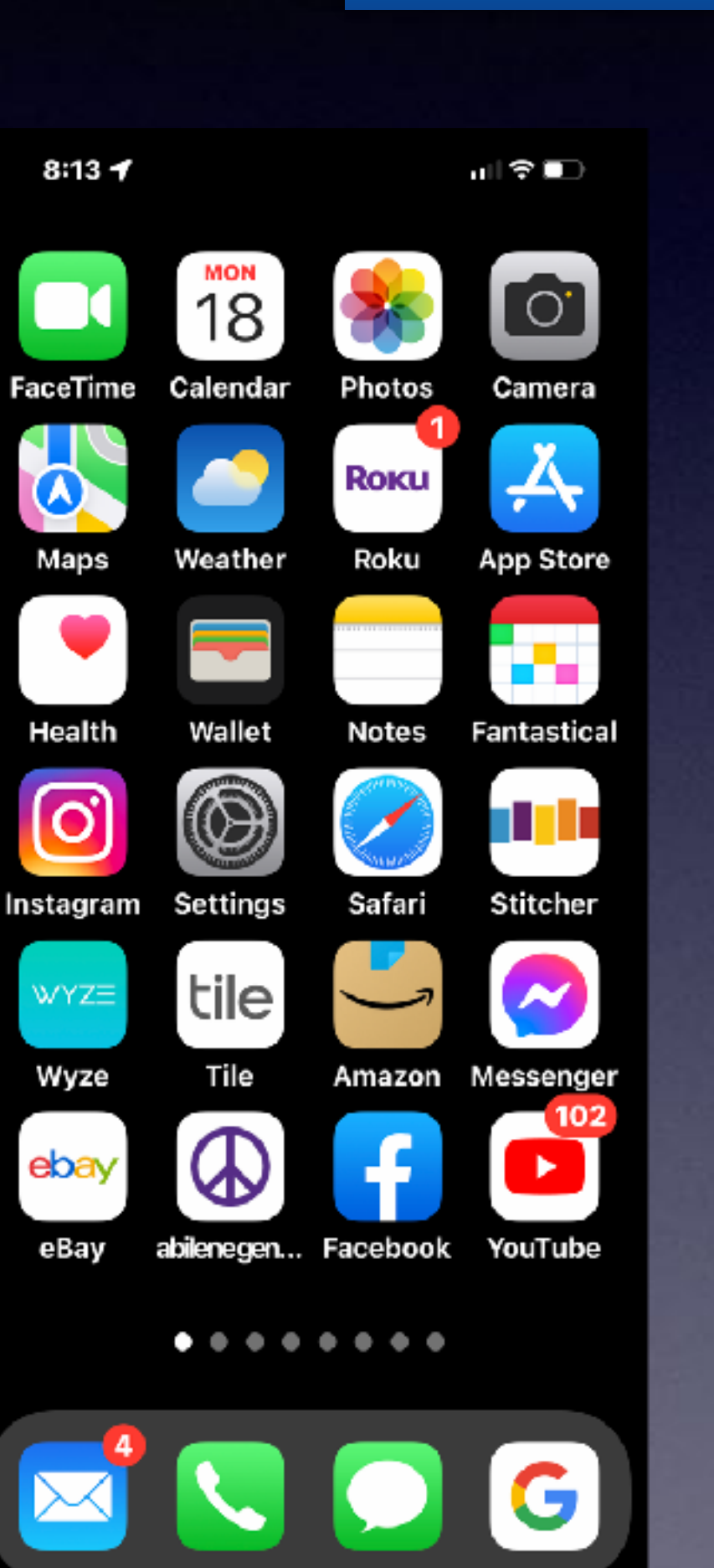

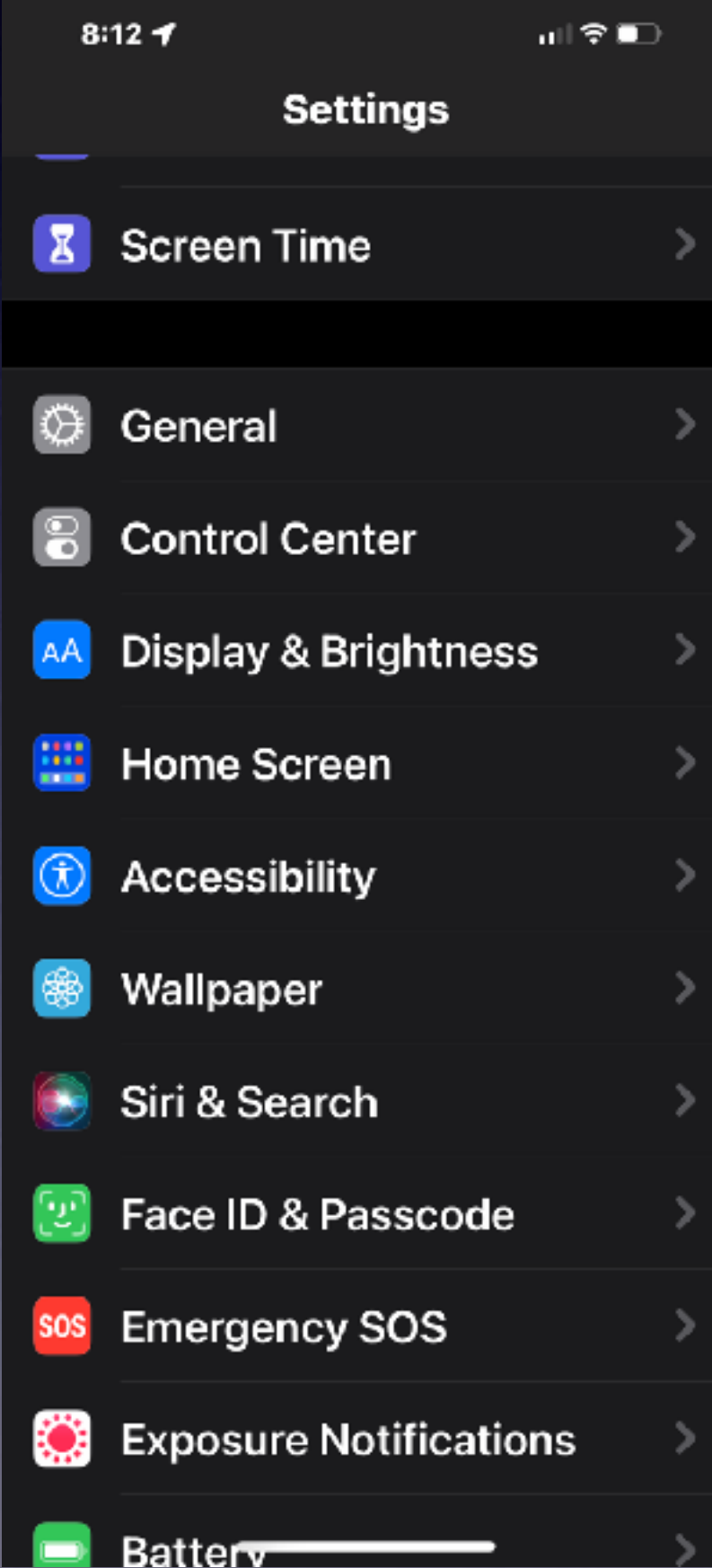

Shake to undo!

αl?■

Press on the display using a different length of time to reveal content previews, actions and contextual menus.

#### **Touch Accommodations**  $Off$

If you have trouble using the touch screen, adjust the following settings to change how the screen will respond to touches.

#### Tap to Wake

**TO** 

Wake the screen when you tap on e display.

#### **Shake to Undo**

**TO** 

If you tend to shake your iPhone by accident, you can disable Shake to Undo to prevent the Undo alert from appearing.

#### Vibration

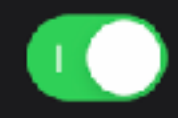

When this switch is off, all vibration on your iPhone <del>will be disable</del>d, including

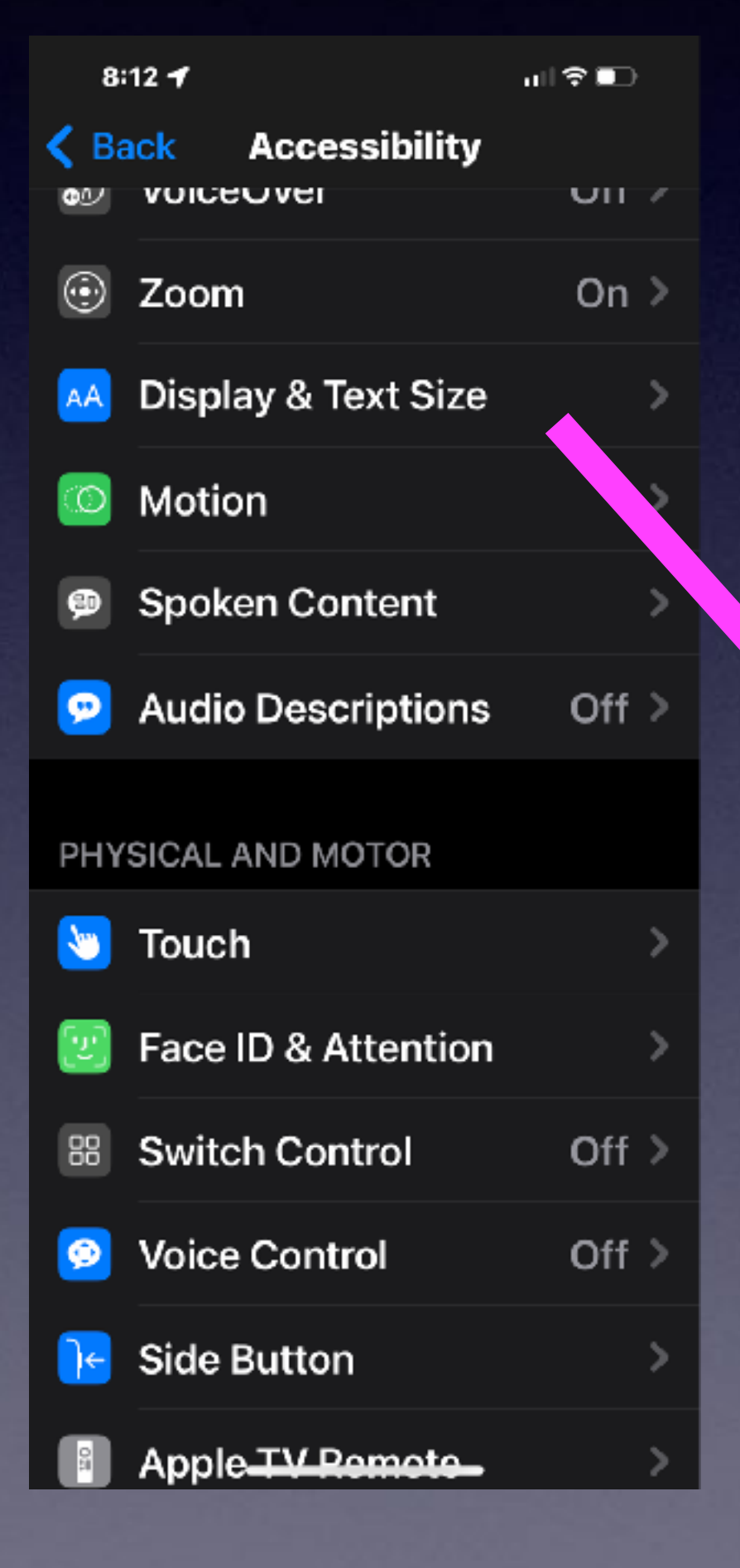

# **Search For A Setting!**

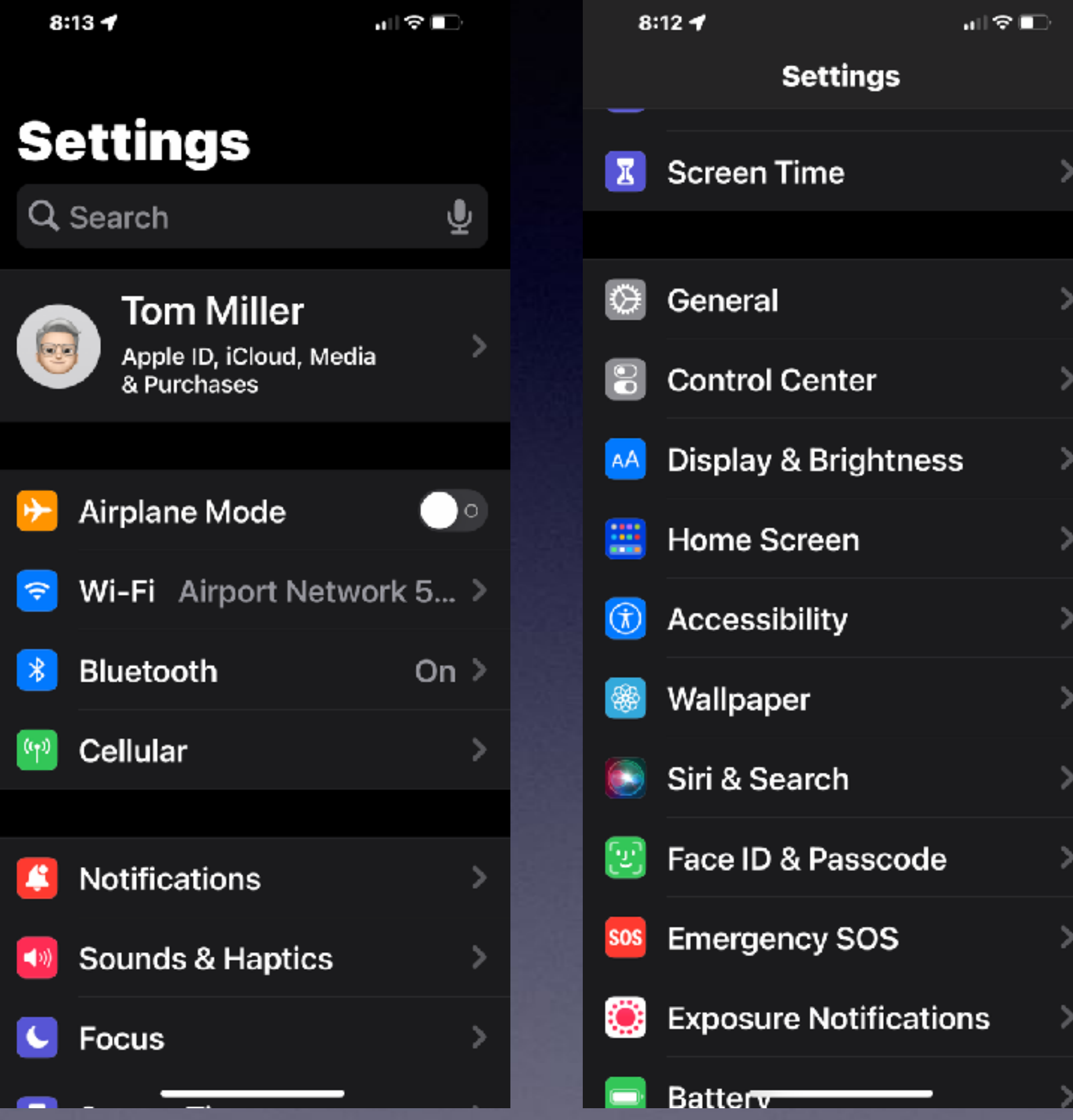

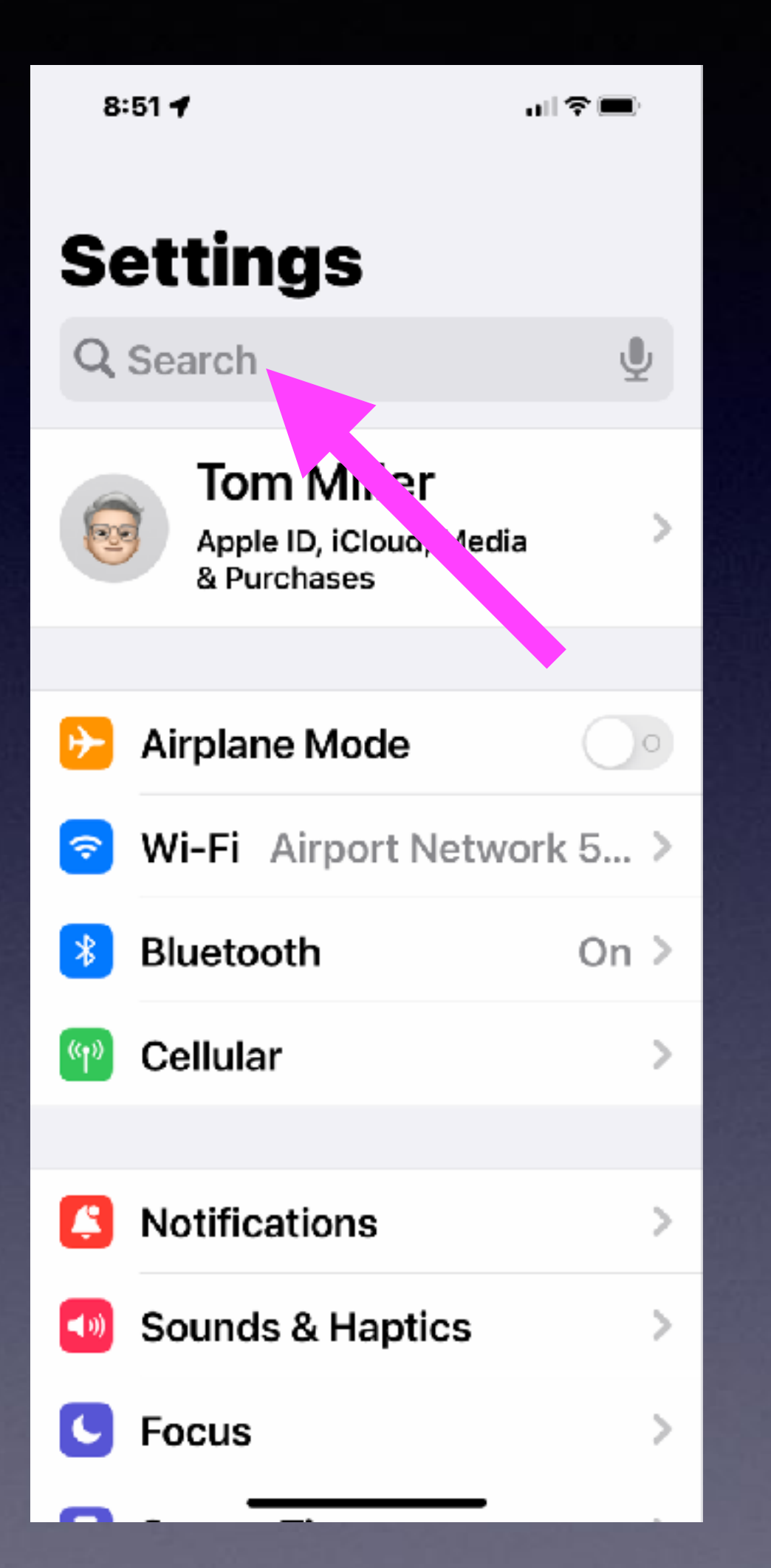

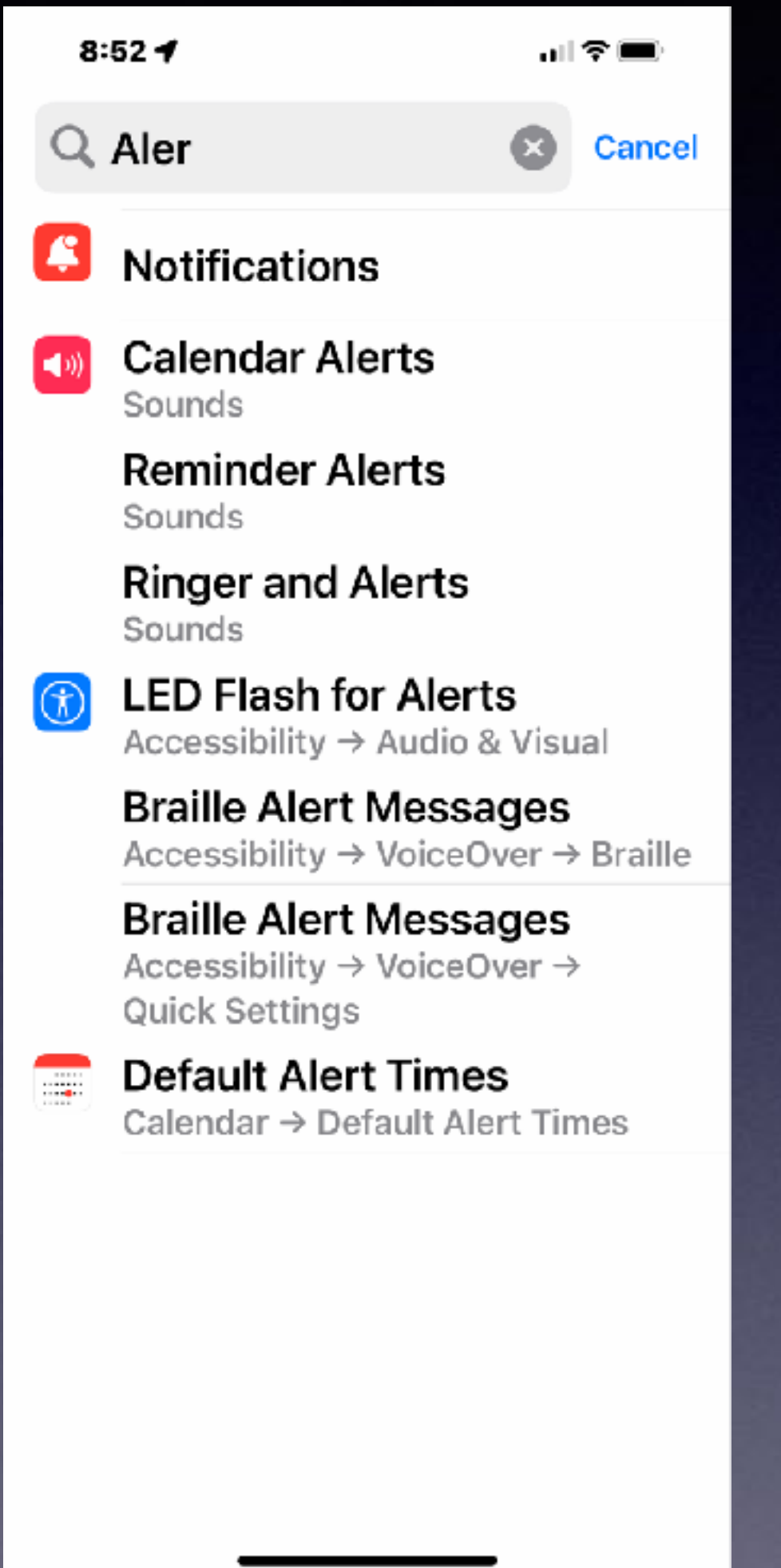

## **Siri is Apple's Voice Assistant!**

**Hey Siri, raise my brightness (or lower) to 100%.**

**Hey Siri, raise my volume…**

**Hey Siri, show me photos of … (light houses)**

**Hey Siri, take a screenshot (what is showing on the iPhone screen.**

**Hey Siri, what song is this?** 

**Hey Siri, remind me of this (while the page in Email or Safari). You can add a time such as 20 minutes or when I arrive home.** 

**Hey Siri, how long until or how many weeks until my birthday?**

**Hey Siri, how do you say "good morning" in French.**

**Hey Siri, how do you say, "where is the train station in Mandarin?**

**Hey Siri, what is a 19% tip on \$38.56?**

**Hey Siri, turn on the flashlight.**

## "Notify when left behind!"

# "I Left My iPad Behind!"

AT&T

 $\mathbf{m} \otimes \mathbf{m}$ 

## $2:20$ Sat, Jan 15

**TIME SENSITIVE** 4m ago "iPad Pro" left behind This device is no longer detected near you. It was last seen near 20 Hoylake Dr.

**Leave on Time Sensitive** notifications from Find My? This allows Find My to deliver important notifications immediately.

Leave On

**Turn Off** 

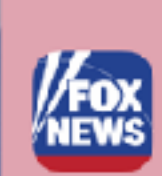

 $\left( \bullet \right)$ 

**BREAKING NEWS** 5m ago **SWAT team responds to** synagogue as service livestream cuts off

 $\bullet$ 

# **Use The "Find My" App!**

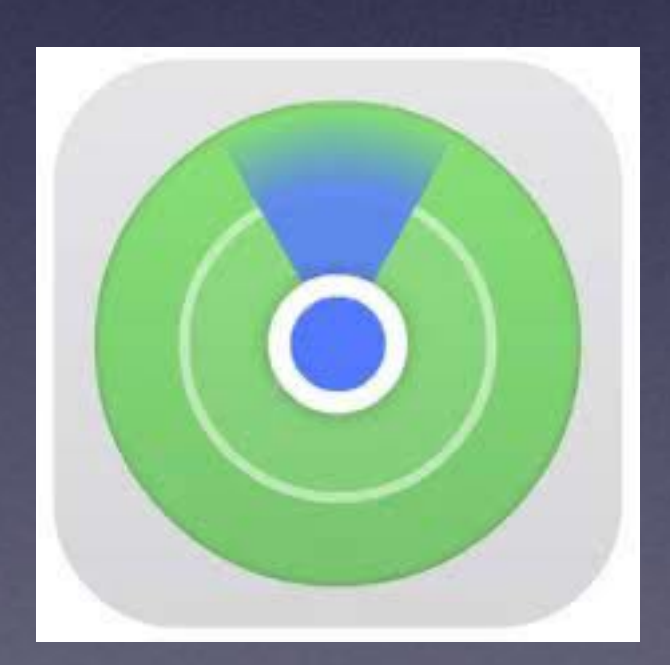

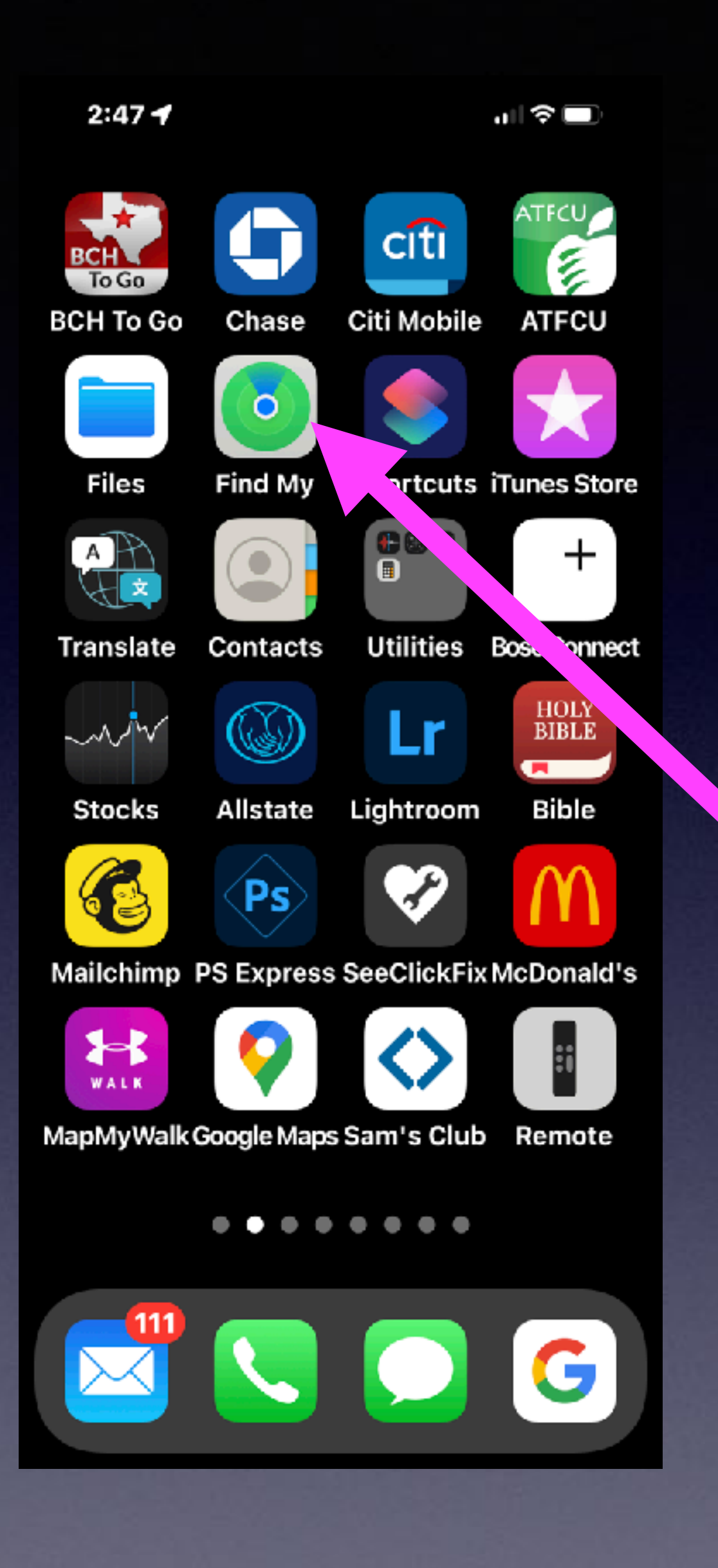

## **"Notify when left behind!"**

# **Find An Item Left Behind.**

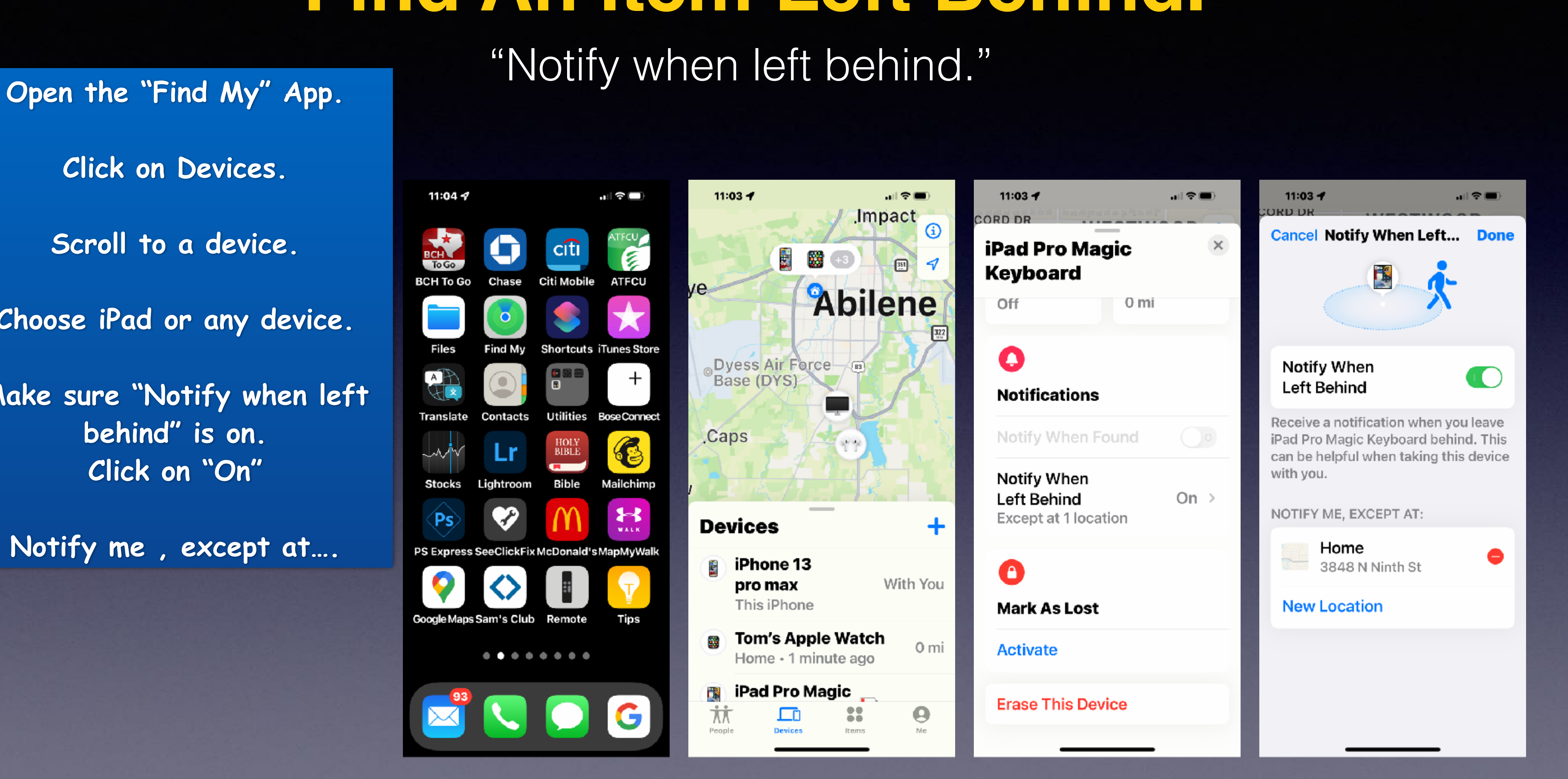

**Click on Devices. Scroll to a device. Choose iPad or any device. Make sure "Notify when left behind" is on. Click on "On"** 

**Notify me , except at….** 

## **"Find My…iPhone, iPad, Computer, Watch…"**

**Allow "Find** Items" to use your location? **Your location will** be used to show your location on the map and see how far away your items are.

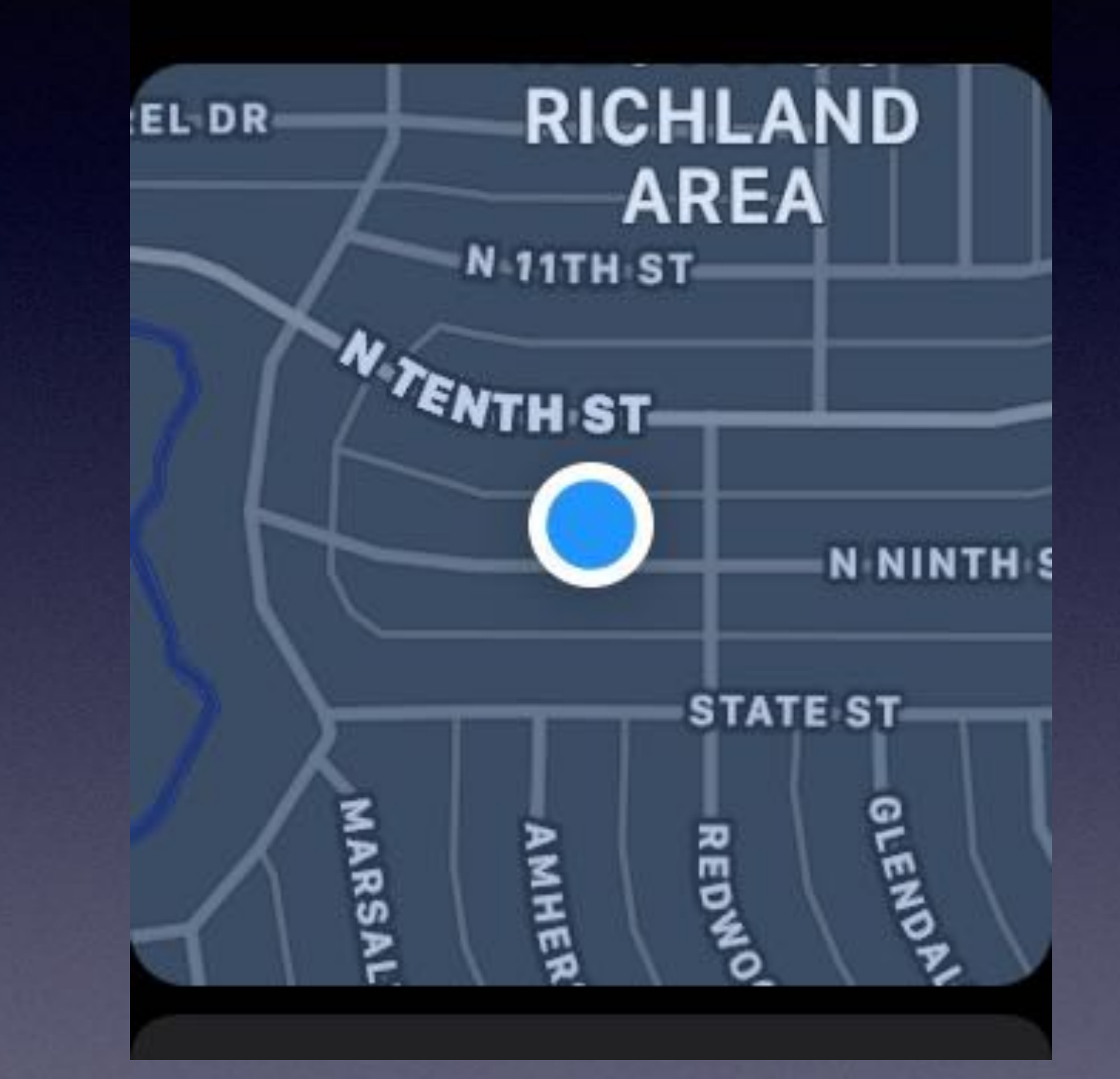

## $3:05$ **Find Devices**

**Barbara's Apple W... With You**  $Now$   $\Box$ 

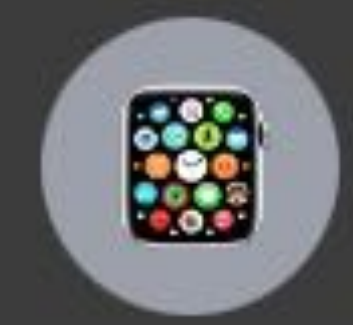

### **iPad Barb**

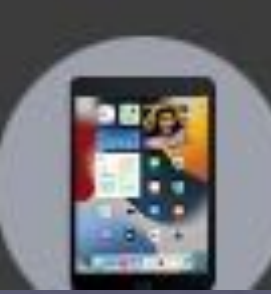

#### $\bullet\bullet\circ$

 $\langle$ 

 $\rightarrow$ 

 $\therefore$  Apple ID

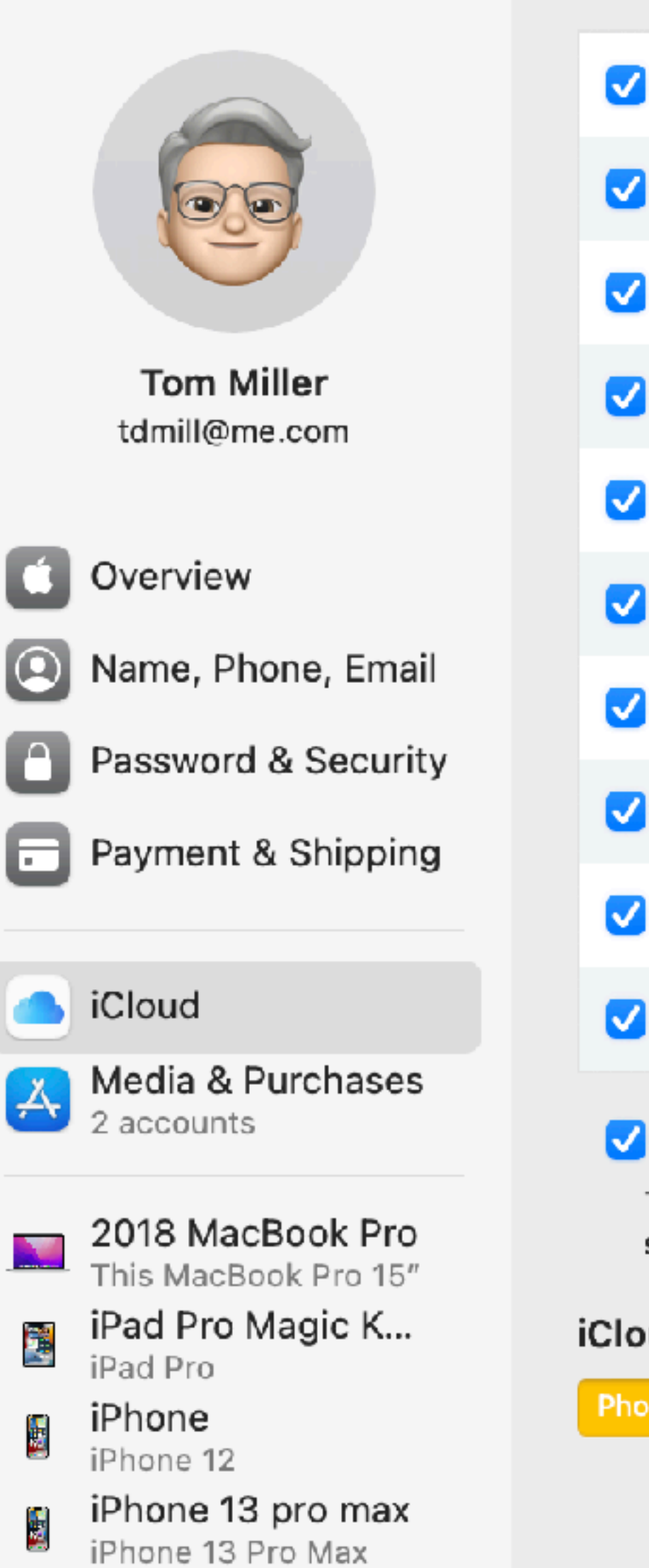

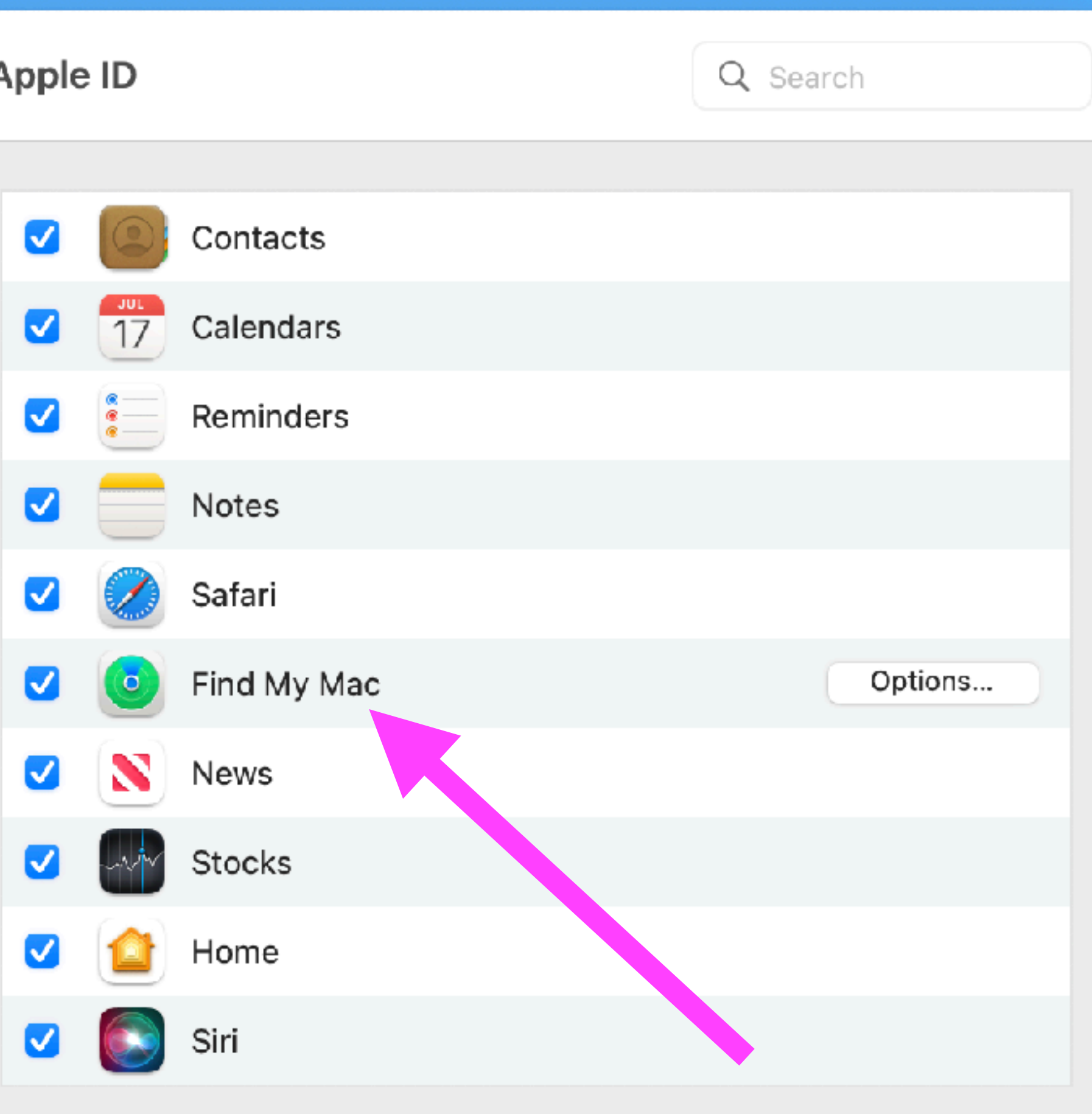

#### Optimize Mac Storage

The full contents of iCloud Drive will be stored on this Mac if you have enough space. Older Documents will be stored only in iCloud when space is needed.

#### iCloud Storage: 200 GB (13.7 GB Available)

**Photos and Videos** 

Documents

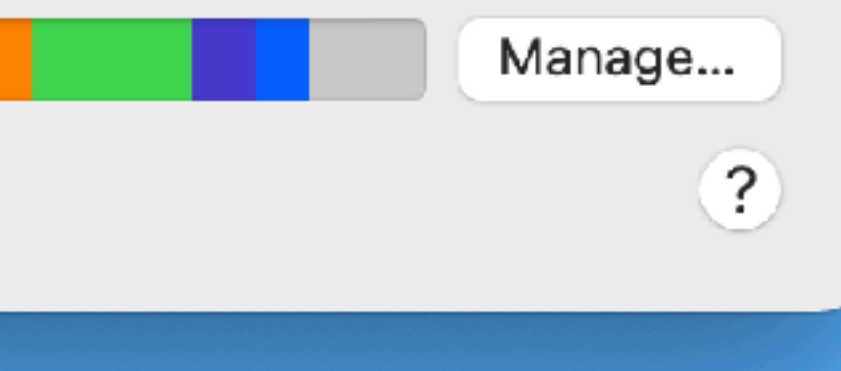

## "Find My" On My Mac!